#### **BAB IV**

### **DISKRIPSI PEKERJAAN**

#### **4.1 Analisa Proses**

Menganalisa Proses merupakan langkah awal untuk membuat suatu Alur pekerjan. Langkah pertama adalah melakukan wawancara. Wawancara dilakukan terhadap bagian yang berkaitan langsung dengan proses, yaitu: bagian Supervisor. Pengamatan dilakukan dengan cara observasi langsung ke lapangan untuk melihat proses yang ada, dengan mengetahui proses yang ada diharapkan dapat membangun system aplikasi yang sesuai dengan kebutuhan*.* Hasil dari wawancara yang dilakukan terhadap bagian-bagian yang berkaitan langsung dengan proses, sehingga bisa mengetahui proses yang sedang digunakan atau sedang berjalan. 1. Analisa Proses<br>
Menganalisa Proses menupakan langkah awal untuk membuat satat Alur<br>
pekerjan. Langkah pertama adalah melakukan vawamcara. Wewancara dilakukan<br>
terhadap bagian yang berkaitan langsung dengan proses, yalur

#### **4.2 Mendesain Sistem**

Desain sistem merupakan tahap pengembangan setelah analisis sistem dilakukan, meliputi dari *Sistem Flow*, *Contex Diagram, Data Flow Diagram (*DFD*), Entity Relational Diagram (*ERD*),* struktur table dan mendesain input output untuk dibuat aplikasi selanjutnya

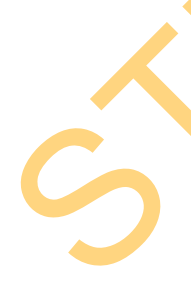

Sistem flow dibuat dengan mengembangkan dokumen flow lama. Dua orang mendiskusikan proses komputerisasi yang harus terjadi di dalam alur sistem yang baru. Proses tersebut juga membutuhkan *database* yang tepat untuk penyimpanan data. *Database* yang dibutuhkan antara lain, User, Pegawai, Transaksi Pemesanan, Produk, dan Supplier

Dua pendesain sistem selanjutnya membuat Context Diagram, e*xternal entity* dan proses-proses yang terjadi pada *Context Diagram* didapat dari sistem flow yang telah dibuat. Pendesain kemudian menyusun secara lengkap masingmasing proses beserta file-file yang dibutuhkan pada DFD, *context diagram* yang telah dibuat, file yang terdapat pada DFD digunakan sebagai acuan membuat ERD dan struktur tabel.

Satu pendesain input output, menyempurnakan *item-item* yang ada. Salah satunya adalah *item* Pendaftaran user. Pendesain membuat *input* tanggal pendaftaran, Identitas user, kode user, dan Pemesanan.

#### **4.2.1 Sistem Flow Pemesanan Paket Pernikahan CV. Dewi Sri**

Proses dalam sistem ini pertama kali calon Pelanggan bisa melakukan pendaftaran secara on-line melalui web dan bisa secara lansung dikantor dengan pembimbing konsultasi, pertama mengisi form biodata customer kemudian secara otomatis masuk ke dalam data base sistem. Kemudian Proses pemesanan ini pertama kali memilih paket-paket apa saja yang akan di perlukan, dari pemilihan kuade, pemilihan busana adat, pemilihan cattering, pemilihan produk make up, pemilihan gedung, dan pemilihan flowrist. Kemudian dari semua inputan dari Calon Pelanggan diproses Proses secara otomatis dan dijadikan suatu Laporan. Laporan terdiri dari laporan transaksional, pemasukan, dan pemesanan. Thow yang telah dibuat. Pendesain kemudian menyusun secura lengkap masing-<br>masing proses beserta file-file yang dibutuhkan pada DFD, *context diagram* yang telah dibuat, file yang terdapat pada DFD digunakan sebagai acuan

Dibawah ini Sistem Flow dari aplikasi pemesanan paket CV. Dewi Sri wedding organizer berbasis web, adalah sebagai berikut:

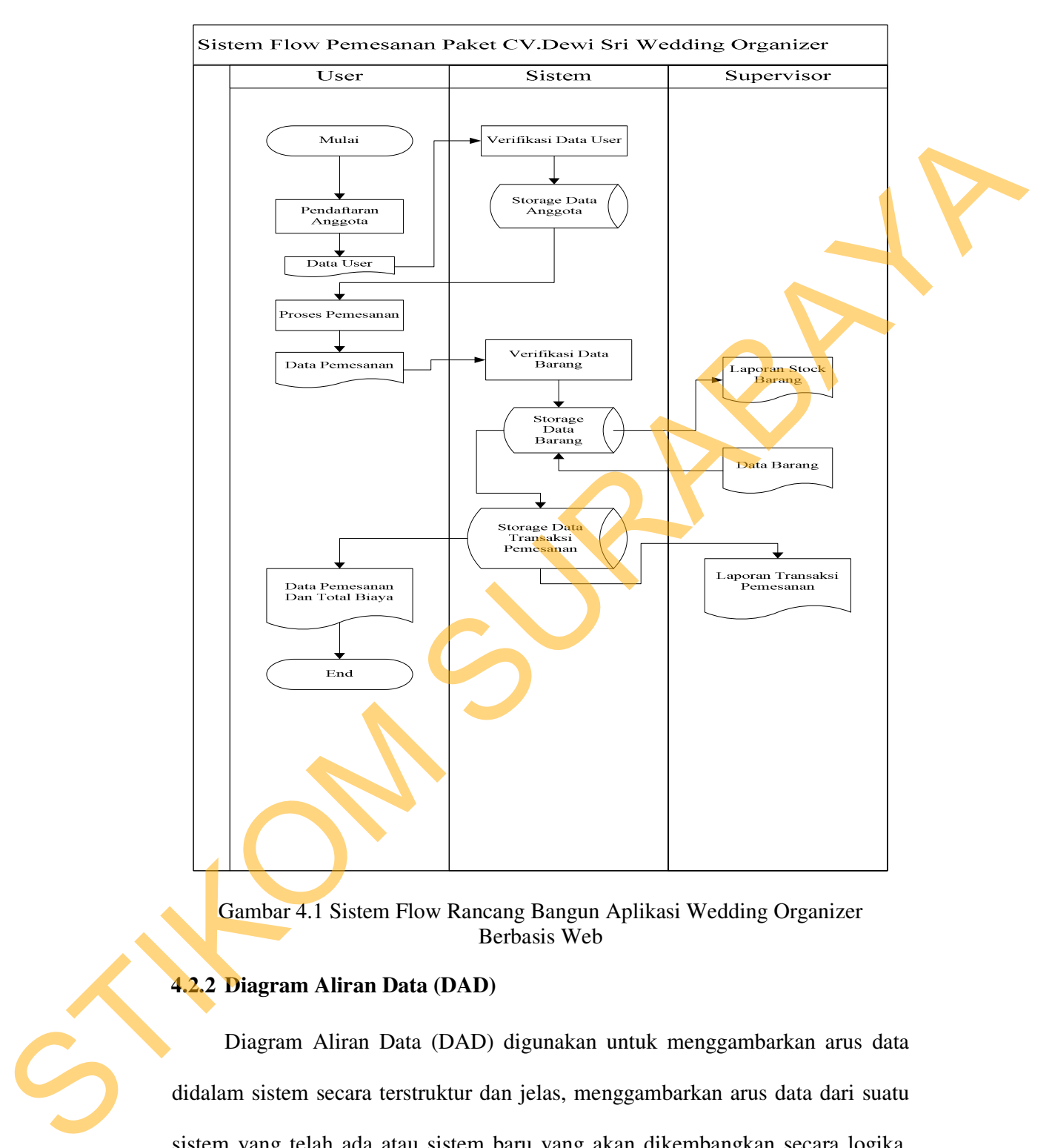

Gambar 4.1 Sistem Flow Rancang Bangun Aplikasi Wedding Organizer Berbasis Web

# **4.2.2 Diagram Aliran Data (DAD)**

Diagram Aliran Data (DAD) digunakan untuk menggambarkan arus data didalam sistem secara terstruktur dan jelas, menggambarkan arus data dari suatu sistem yang telah ada atau sistem baru yang akan dikembangkan secara logika, tanpa mempertimbangkan lingkungan fisik dimana data tersebut mengalir atau lingkungan fisik dimana data tersebut akan disimpan. DAD juga dapat merupakan

24

dokumentasi dari sistem yang baik. Dengan adanya Data Flow Diagram akan mempermudah dalam melakukan analisa sistem, sehingga pada akhirnya hasil dari pengembangan software dapat dilihat apakah sudah sesuai dengan yang diharapkan atau belum. DAD terdiri atas beberapa level yaitu konteks diagram, level 0, level 1, dan level detail.

#### **A. Contex Diagram Pemesanan Paket Pernikahan CV.DEWI SRI**

Pada level paling awal DFD ini,terdapat 5 eksternal entitas yaitu Direktur, Pegawai, Investor, Supllier, User

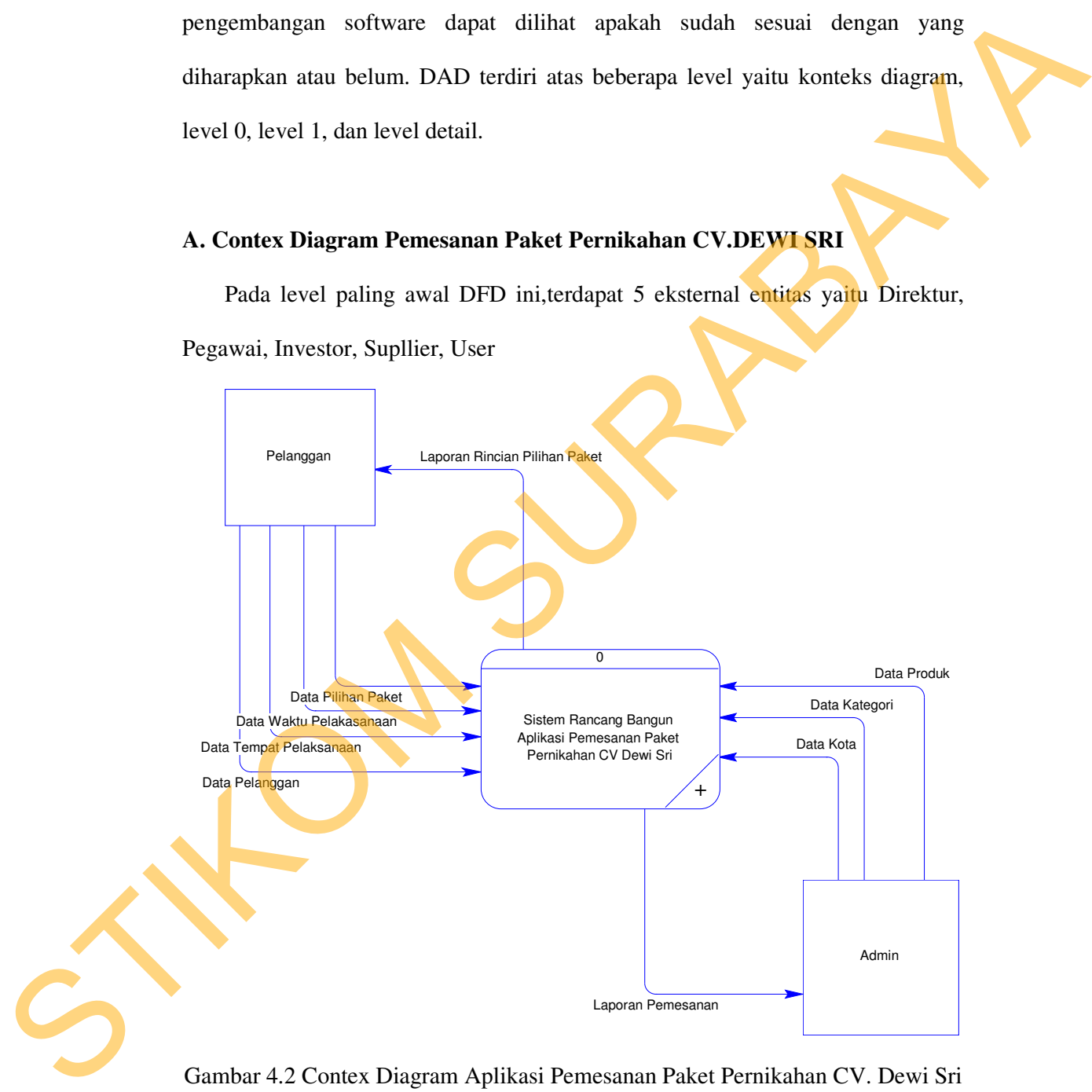

Gambar 4.2 Contex Diagram Aplikasi Pemesanan Paket Pernikahan CV. Dewi Sri

# **B. DFD Level 0 Pemesanan Paket Pernikahan CV.Dewi Sri**

Pada level ini merupakan penjabaran dari level konteks prosesnya menjadi 3 proses, yaitu: transaksi pemasanan, Maintenance dan mebuat laporan

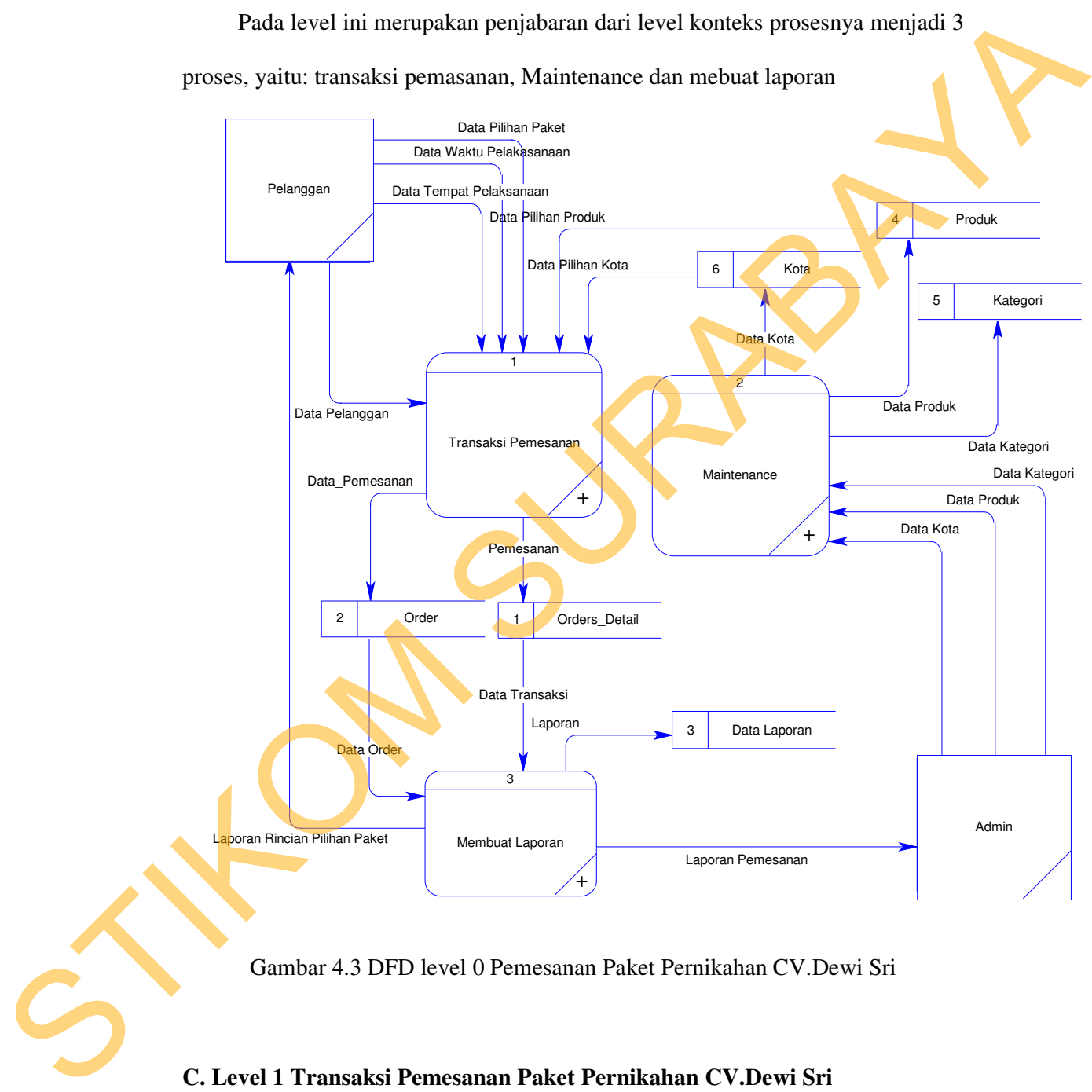

Gambar 4.3 DFD level 0 Pemesanan Paket Pernikahan CV.Dewi Sri

#### **C. Level 1 Transaksi Pemesanan Paket Pernikahan CV.Dewi Sri**

Pada Level 1 sub proses transaksi pemesanan ini ada 2 entitas yaitu: User dan Supervisor, pada entitas user melakukan proses pemilihan paket dan pada supervisor memasukan data paket, keduanya proses ini untuk membuat master data transaksi.

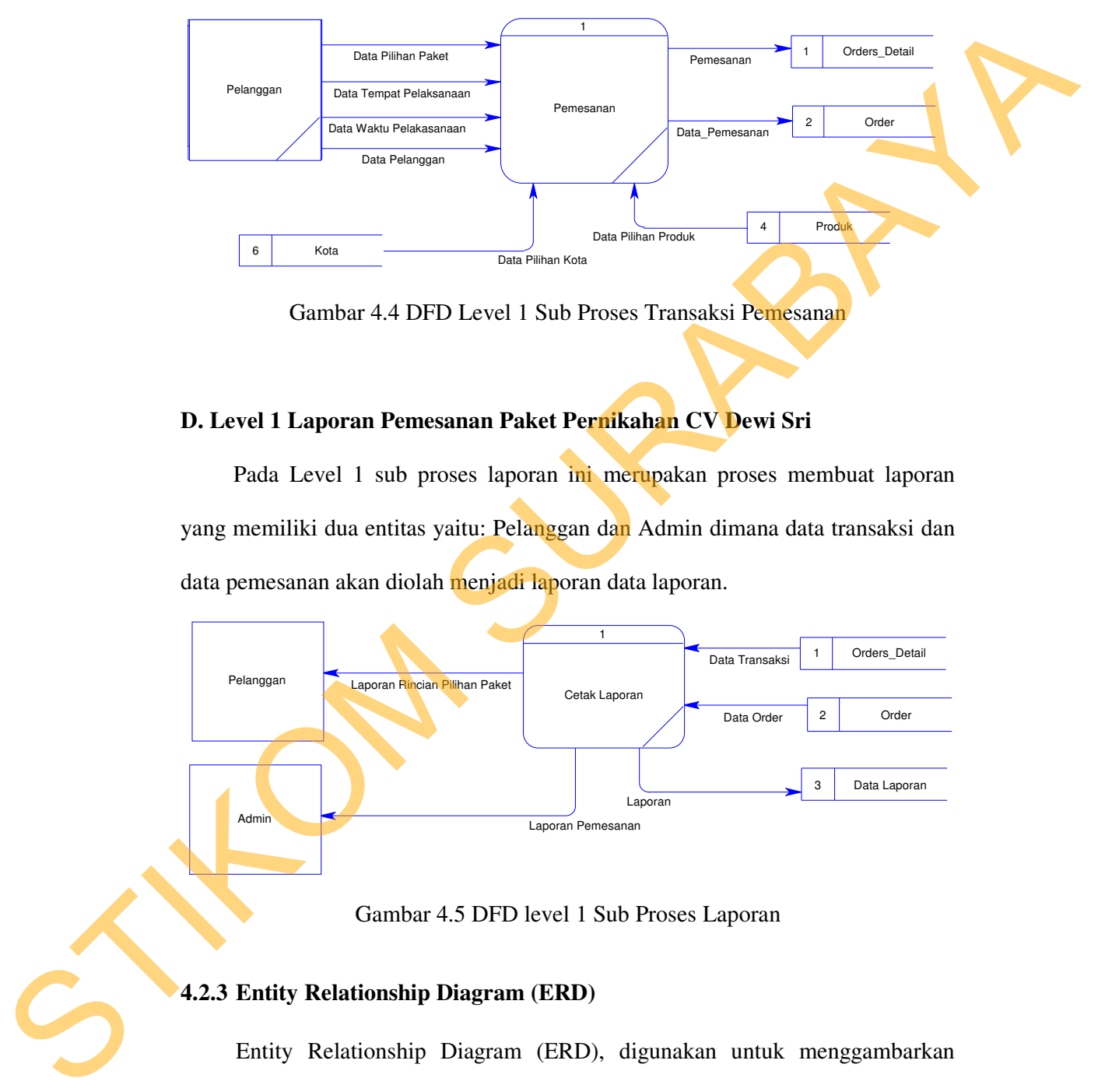

Gambar 4.4 DFD Level 1 Sub Proses Transaksi Pemesanan

## **D. Level 1 Laporan Pemesanan Paket Pernikahan CV Dewi Sri**

Pada Level 1 sub proses laporan ini merupakan proses membuat laporan yang memiliki dua entitas yaitu: Pelanggan dan Admin dimana data transaksi dan data pemesanan akan diolah menjadi laporan data laporan.

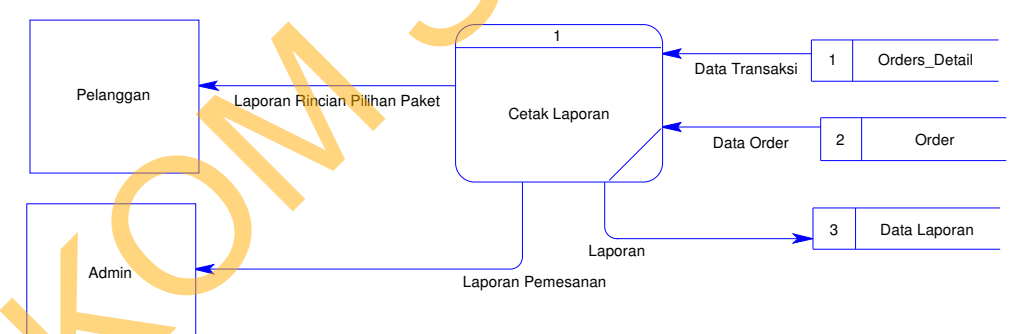

Gambar 4.5 DFD level 1 Sub Proses Laporan

## **4.2.3 Entity Relationship Diagram (ERD)**

Entity Relationship Diagram (ERD), digunakan untuk menggambarkan hubungan data yang digunakan dalam sistem dan menunjukkan struktur keseluruhan kebutuhan data yang diperlukan, dalam ERD data tersebut digambarkan menggunakan simbol entity. Pada ERD Conceptual Data Model (CDM), dapat dijelaskan hubungan kardinalisasi yang terjadi antar tabel.

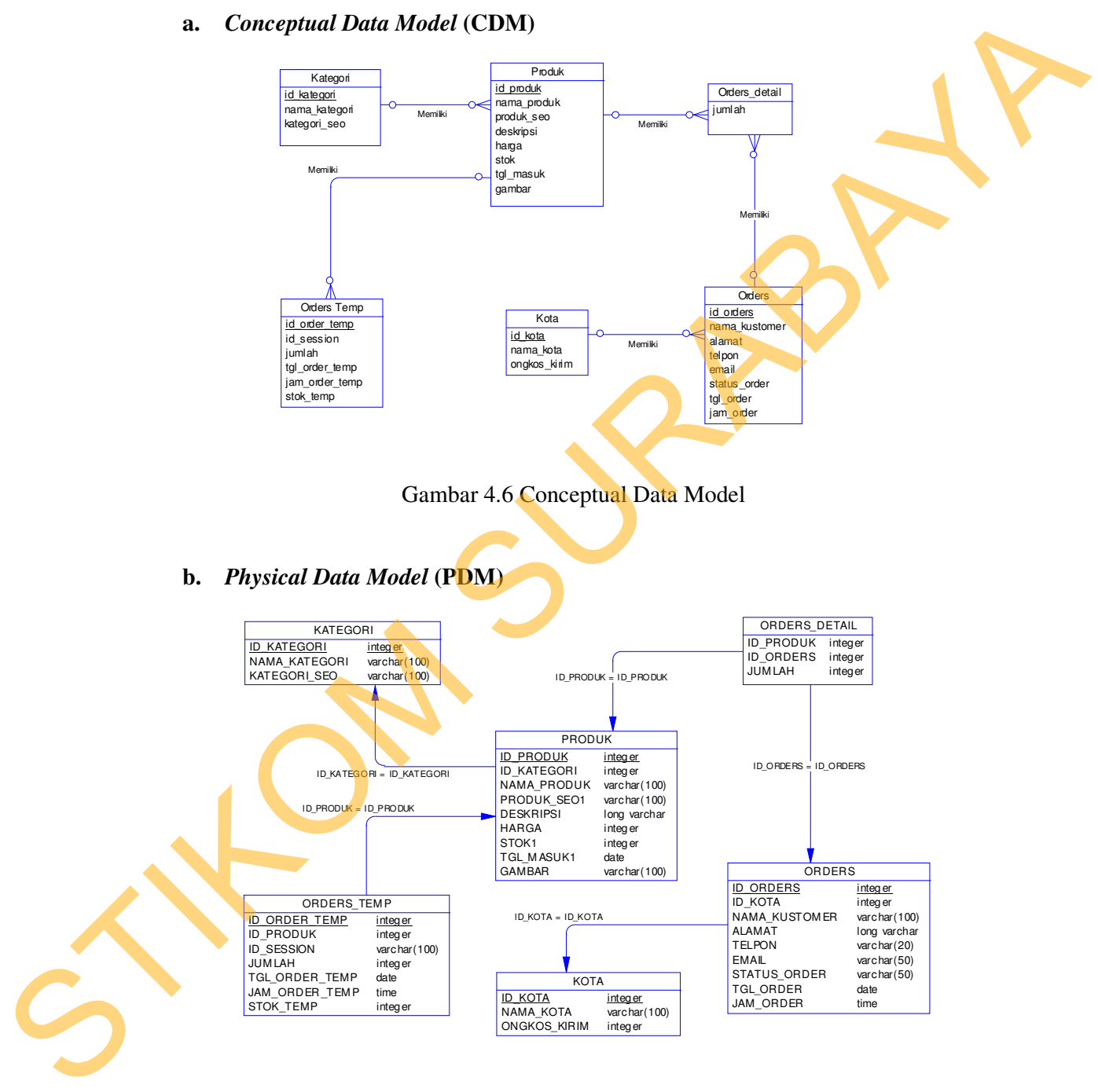

## **a.** *Conceptual Data Model* **(CDM)**

Gambar 4.7 Physical Data Model

## **4.2.4 Struktur Database**

Struktur basis data yang diperlukan dalam pembuatan aplikasi aplikasi pemesanan paket pernikahan CV. Dewi Sri Wedding Organizer berbasis web adalah sebagai berikut :

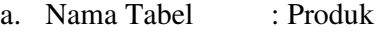

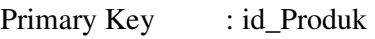

Foreign Key : id\_kategori

Fungsi : Untuk menyimpan data User yang memiliki field Nama, Pass dan Alamat. Nama merupakan *Primary Key* (PK)

pada tabel User

# Tabel 4.1 User

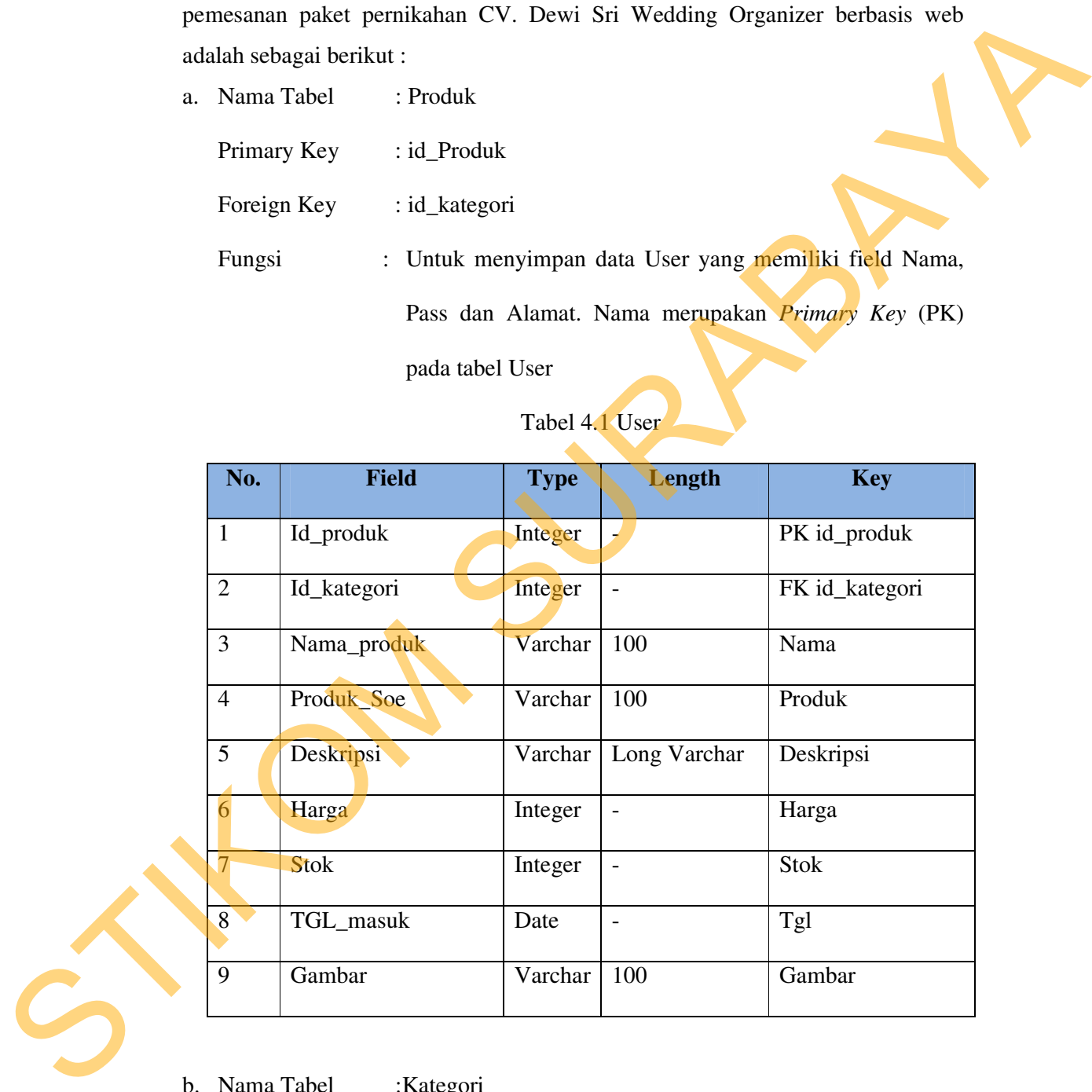

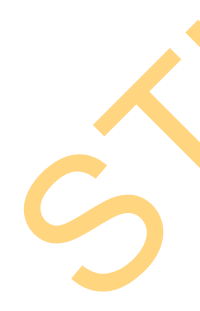

b. Nama Tabel :Kategori

Primary Key : Id\_kategori

Foreign Key : -

Fungsi : Untuk menyimpan data kategori yang memiliki Field Id\_Kategori, Nama\_kategori, kategori\_seo.

#### Tabel 4.2 kategori

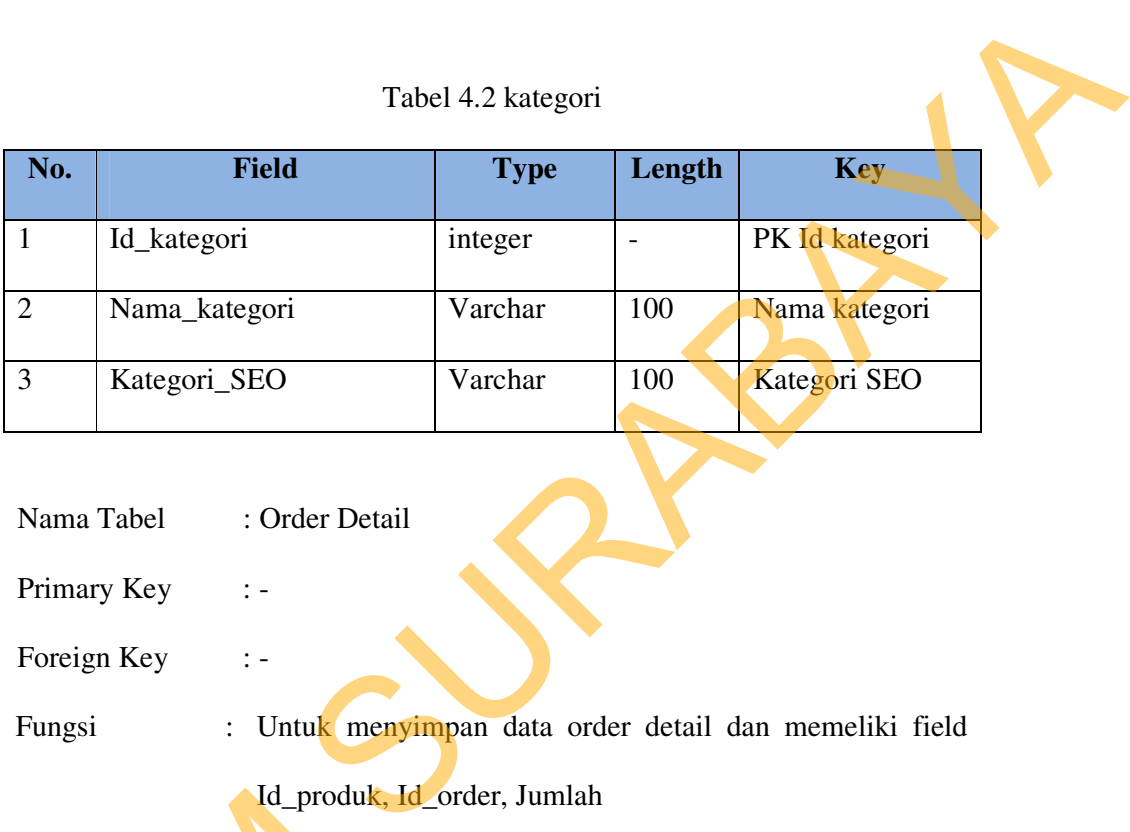

c. Nama Tabel : Order Detail

Primary Key : -

Foreign Key : -

Fungsi : Untuk menyimpan data order detail dan memeliki field

Id\_produk, Id\_order, Jumlah

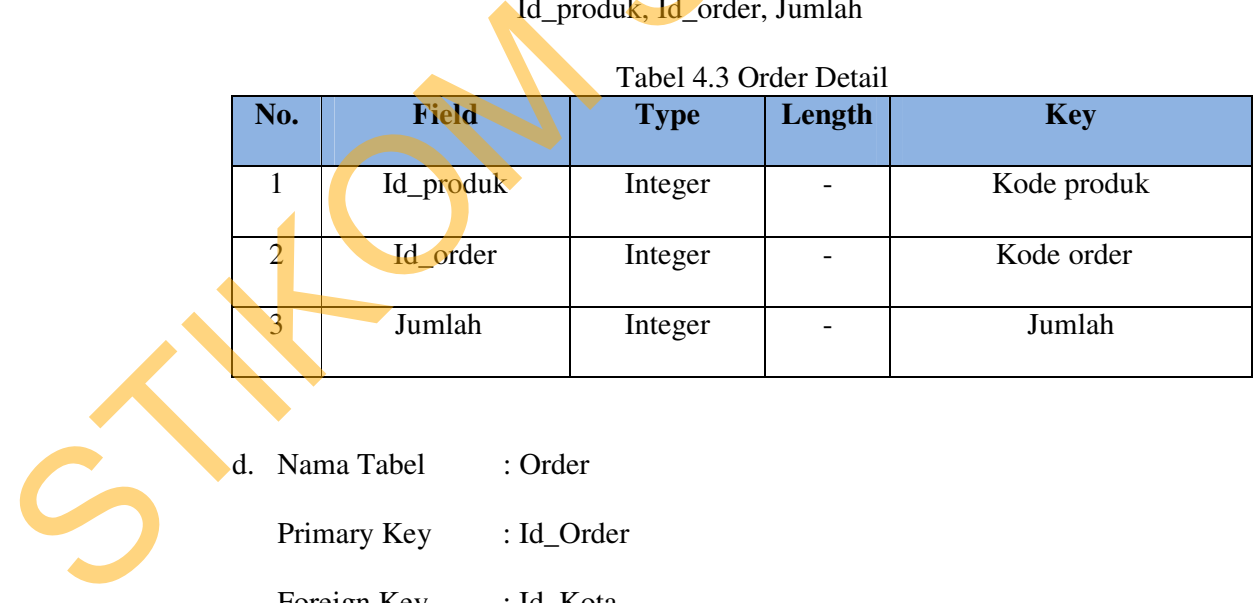

d. Nama Tabel : Order Primary Key : Id\_Order

Foreign Key : Id\_Kota

 Fungsi : Untuk menyimpan data hasil transaksi yang terjadi yang akan digunakan untuk pembuatan Laporan Transaksi Order dan memeliki field Id\_Order, Id\_Kota, Nama\_Kustomer, Alamat, Telpon, Email, Status\_Order, TGL\_Order, JAM\_Order

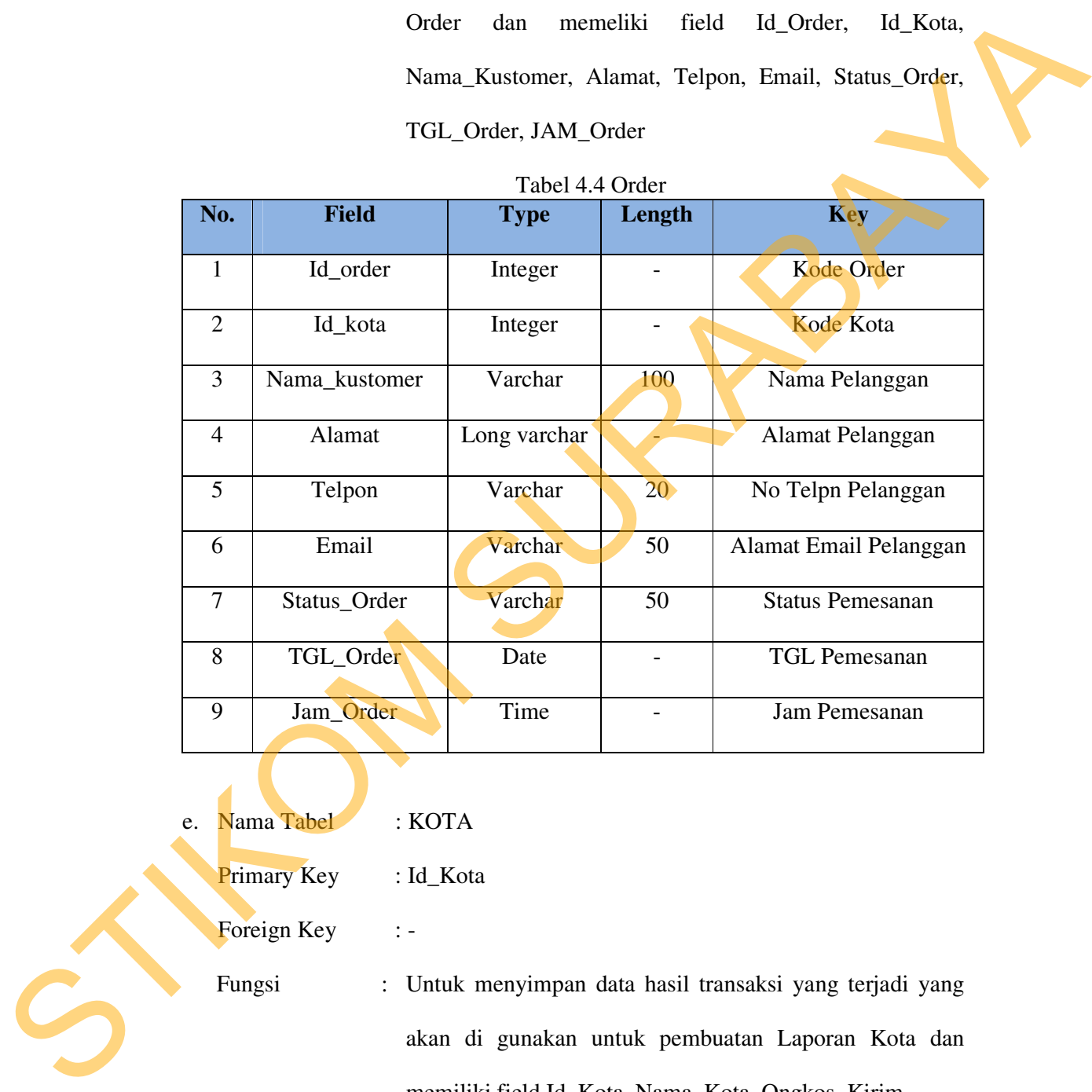

- e. Nama Tabel : KOTA
	- Primary Key : Id\_Kota

Foreign Key : -

 Fungsi : Untuk menyimpan data hasil transaksi yang terjadi yang akan di gunakan untuk pembuatan Laporan Kota dan memiliki field Id\_Kota, Nama\_Kota, Ongkos\_Kirim

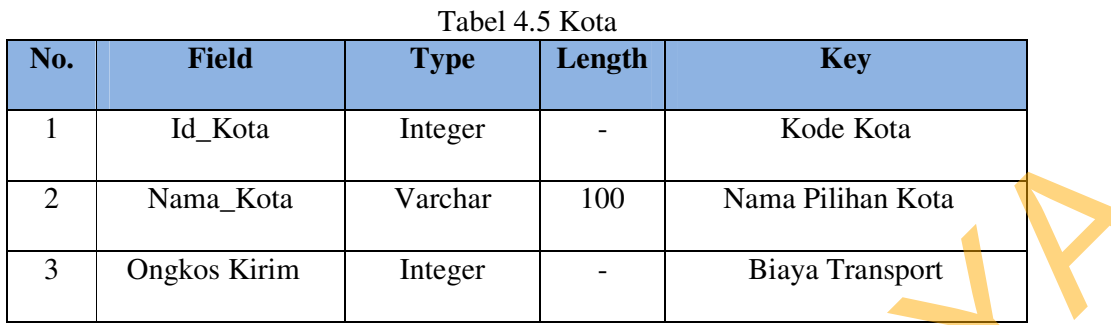

f. Nama Tabel : Order Temp

Primary Key : Id\_Order\_Temp

Foreign Key : Id\_Produk

 Fungsi : Untuk menyimpan data hasil transaksi yang terjadi yang akan di gunakan untuk pembuatan Laporan Order Temp dan memeliki field Id\_Order, Id\_Order, Jumlah, TGL\_Order\_Temp, Jam\_Order\_Temp, Stok\_Temp

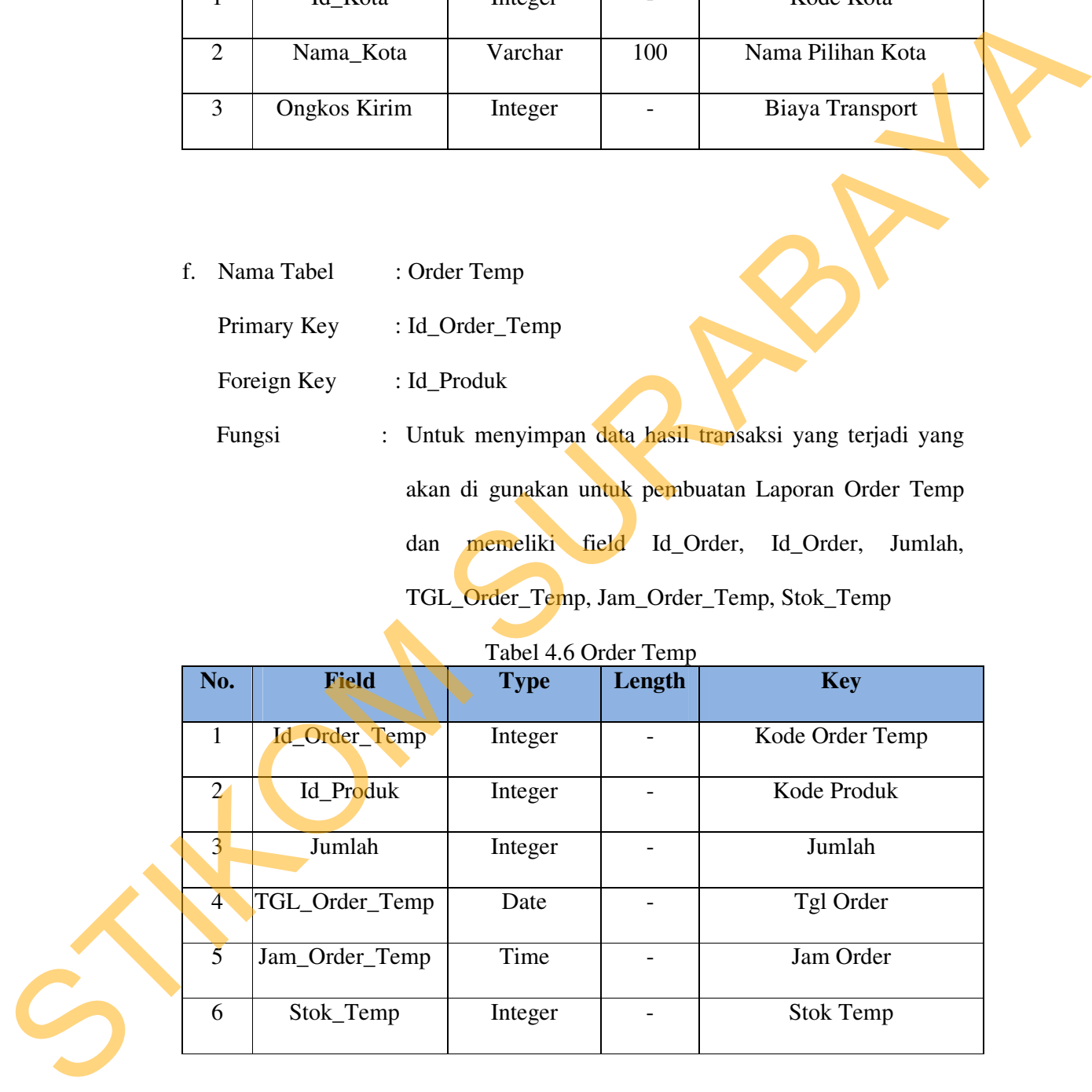

 $Table 1.4.6$  Order Te

#### **4.2.5 Desain Input atau Output**

Desain input adalah desain *interface* dari program yang akan dibuat. Pada sistem informasi CV. Dewi Sri Wedding Malang dibuat beberapa desain input sebagai *interface*. Desain input tersebut antara lain sebagai berikut adalah :

1. Menu Loggin

*Loggin,* digunakan untuk memasukan data admin melalui sistem. Gambar adalah desain input loggin dari sistem informasi CV. Dewi Sri Wedding Malang. Rancangan untuk form Loggin ini terdiri dari:

- 1. *TextBox* terdiri dari *User name dan Password*
- 2. *Button terdiri Loggin sebagai proses masuk ke halaman admin setelah diinputkan data admin*
- 3. *Label* terdiri dari *Username*, *dan Password*

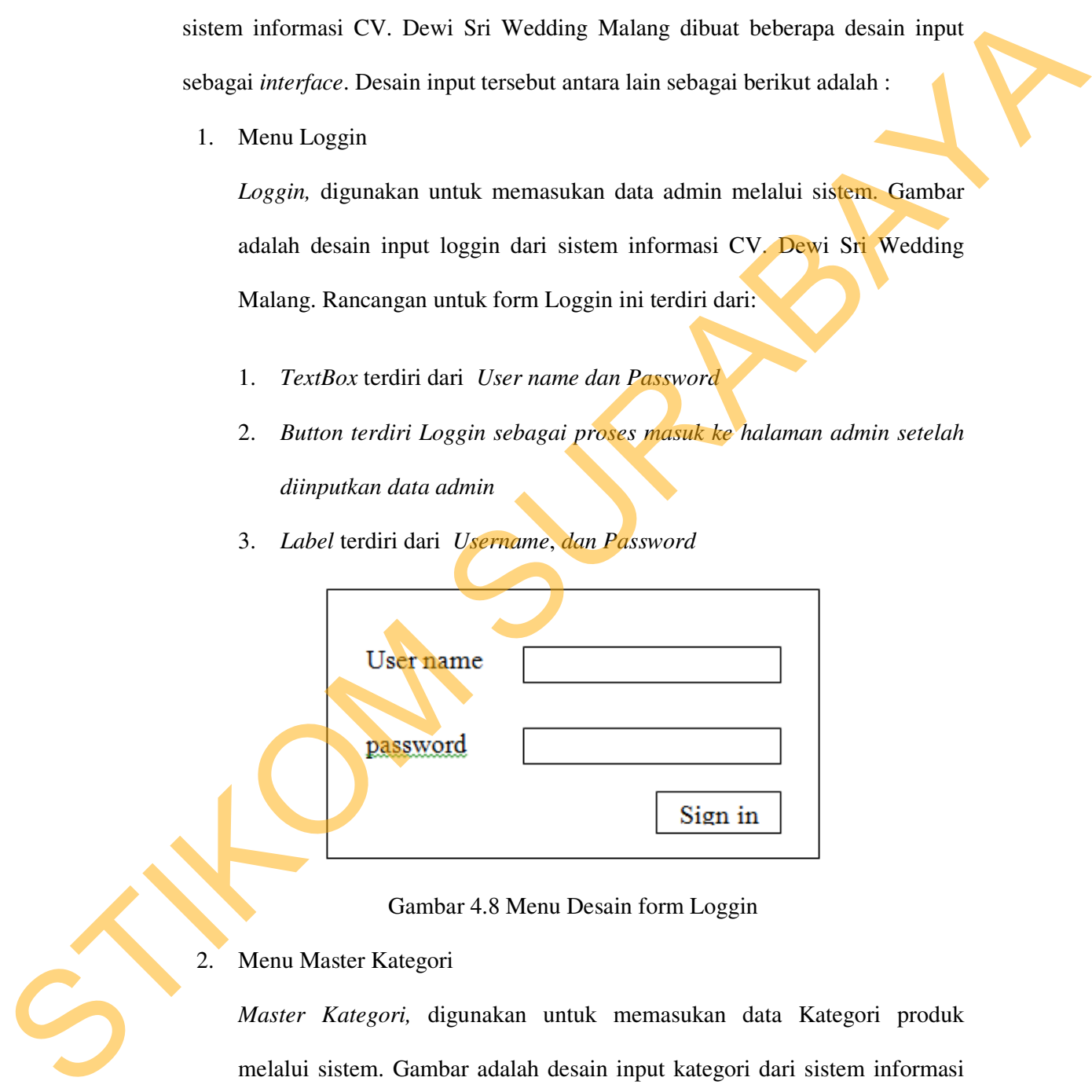

Gambar 4.8 Menu Desain form Loggin

2. Menu Master Kategori

*Master Kategori,* digunakan untuk memasukan data Kategori produk melalui sistem. Gambar adalah desain input kategori dari sistem informasi CV. Dewi Sri Wedding Malang. Rancangan untuk form Master Kategori ini terdiri dari:

- 1. *TextBox* terdiri dari *Id Kategori dan Nama Kategori*
- 2. *Button* terdiri dari *Button Tambah Kategori sebagai proses menambah kategori produk, Button Edit sebagai proses untuk mengedit data kategori produk dan Button Hapus sebagai proses untuk menghapus data kategori produk*
- 3. *Label* terdiri dari *Id Kategori*, *dan Nama Kategori*

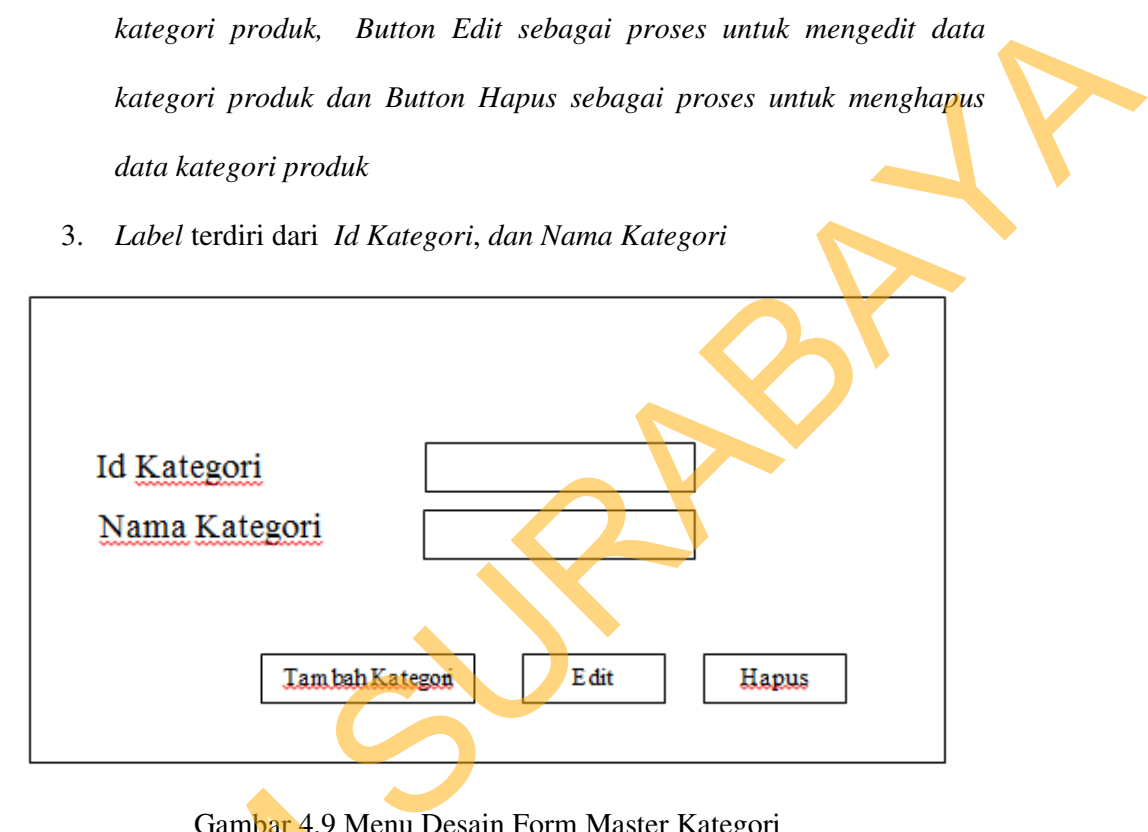

Gambar 4.9 Menu Desain Form Master Kategori

3. Master Produk

*Master produk,* digunakan untuk memasukan data Produk melalui sistem. Gambar adalah desain input produk dari sistem informasi CV. Dewi Sri Wedding Malang. Rancangan untuk form Master produk ini terdiri dari: Gambar 4.9 Menu<br>
3. Master Produk, digunakan ur<br>
Gambar adalah desain input<br>
Wedding Malang. Rancangan<br>
1. TextBox terdiri dari Id Pr<br>
dan TGL Masuk<br>
2. Button terdiri dari Button<br>
Produk, Button Edit seb

- 1. *TextBox* terdiri dari *Id Produk, Nama Produk, Deskripsi, Harga, Stock, dan TGL Masuk*
- 2. *Button* terdiri dari *Button Tambah Produk sebagai proses menambah Produk, Button Edit sebagai proses untuk mengedit data produk dan Button Hapus sebagai proses untuk menghapus data produk*

3. *Label* terdiri dari *Id Produk, Nama Produk, Deskripsi, Harga, Stock,* 

*dan TGL Masuk* 

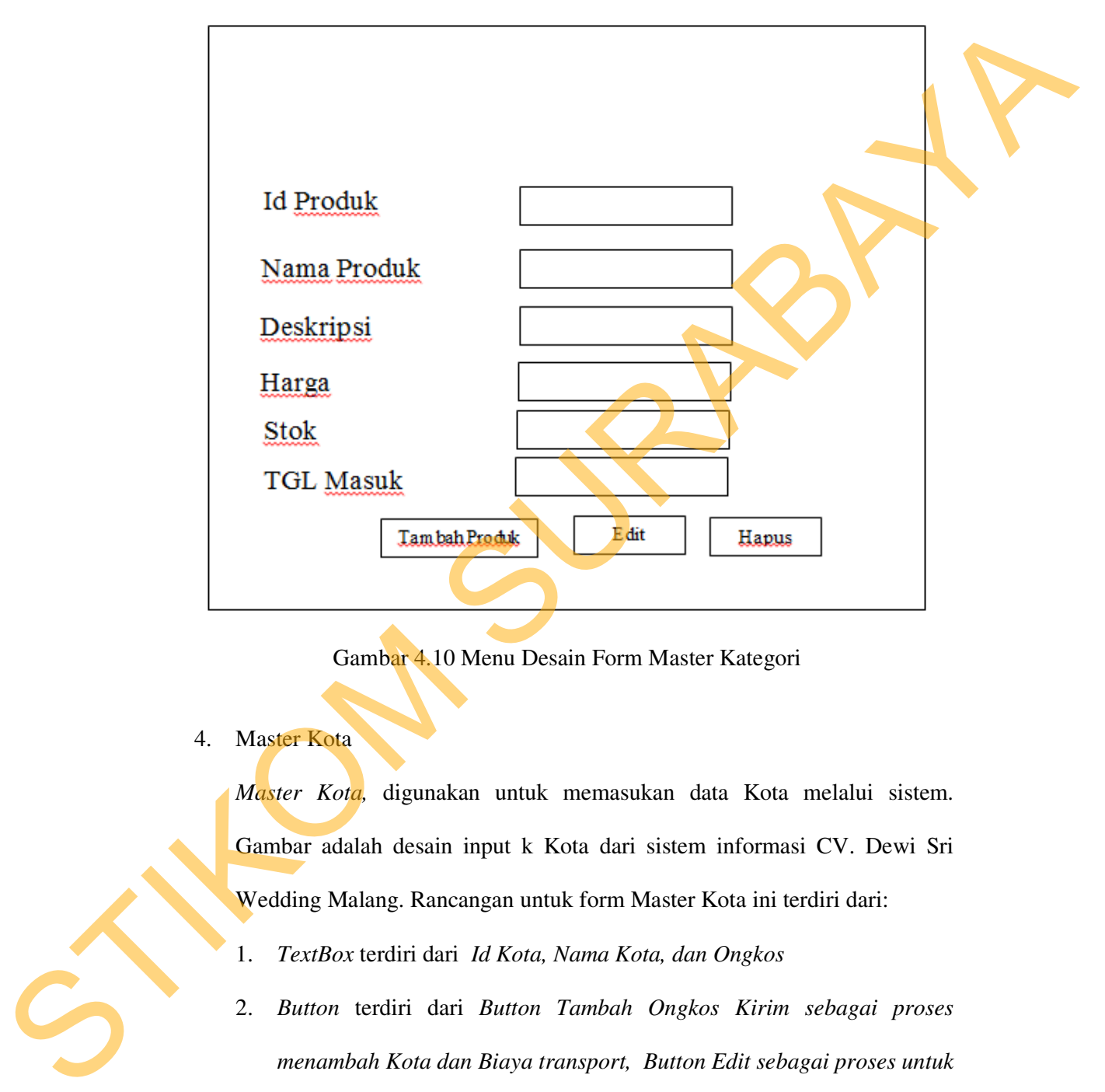

Gambar 4.10 Menu Desain Form Master Kategori

4. Master Kota

*Master Kota,* digunakan untuk memasukan data Kota melalui sistem. Gambar adalah desain input k Kota dari sistem informasi CV. Dewi Sri Wedding Malang. Rancangan untuk form Master Kota ini terdiri dari:

- 1. *TextBox* terdiri dari *Id Kota, Nama Kota, dan Ongkos*
- 2. *Button* terdiri dari *Button Tambah Ongkos Kirim sebagai proses menambah Kota dan Biaya transport, Button Edit sebagai proses untuk mengedit data Kota dan Button Hapus sebagai proses untuk menghapus data Kota*

3. *Label* terdiri dari *Id Kota, Nama Kota, Ongkos dan Kirim* 

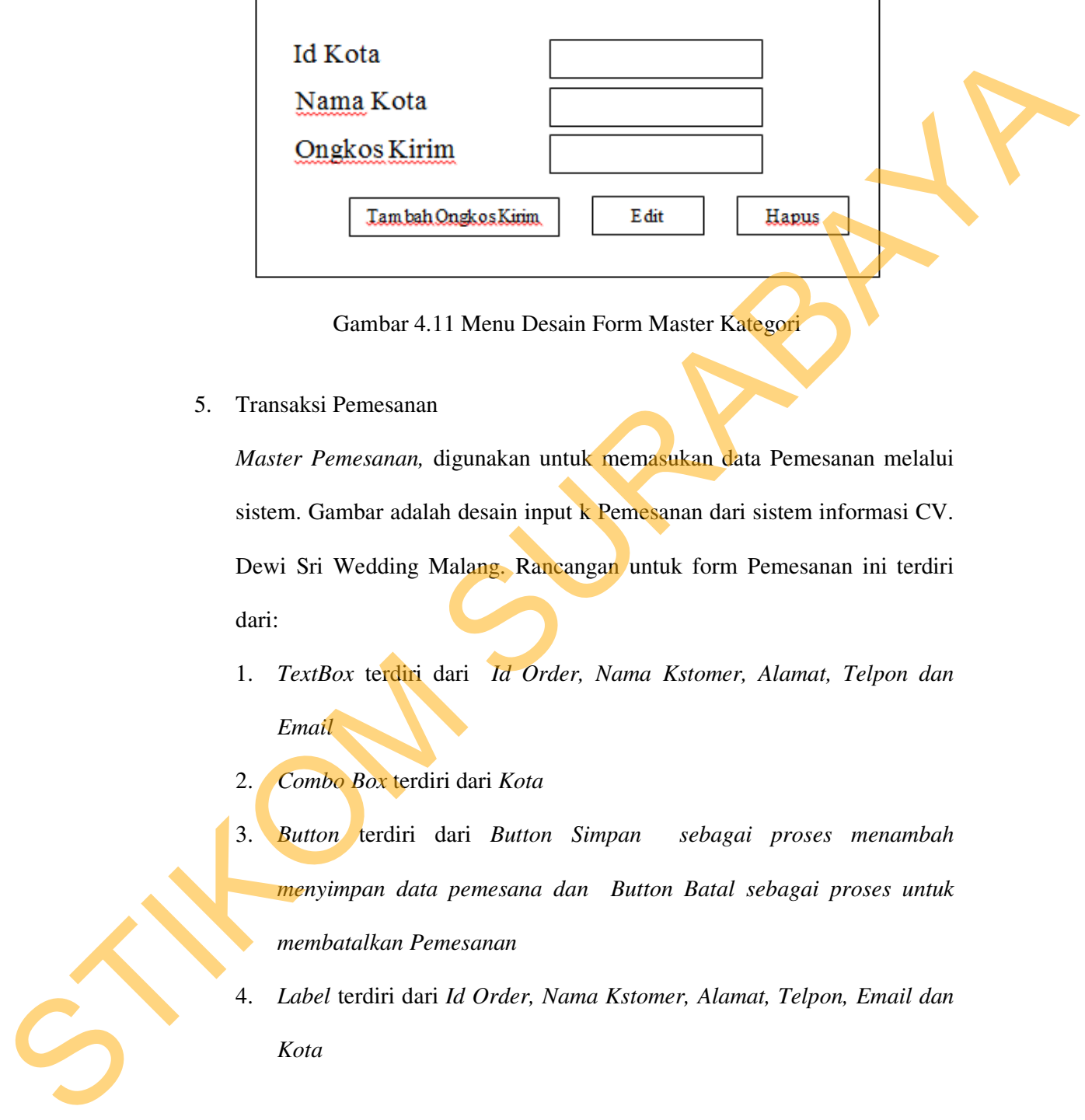

Gambar 4.11 Menu Desain Form Master Kategori

5. Transaksi Pemesanan

*Master Pemesanan,* digunakan untuk memasukan data Pemesanan melalui sistem. Gambar adalah desain input k Pemesanan dari sistem informasi CV. Dewi Sri Wedding Malang. Rancangan untuk form Pemesanan ini terdiri dari:

- 1. *TextBox* terdiri dari *Id Order, Nama Kstomer, Alamat, Telpon dan Email*
- 2. *Combo Box* terdiri dari *Kota*
- 3. *Button* terdiri dari *Button Simpan sebagai proses menambah menyimpan data pemesana dan Button Batal sebagai proses untuk membatalkan Pemesanan*
- 4. *Label* terdiri dari *Id Order, Nama Kstomer, Alamat, Telpon, Email dan Kota*

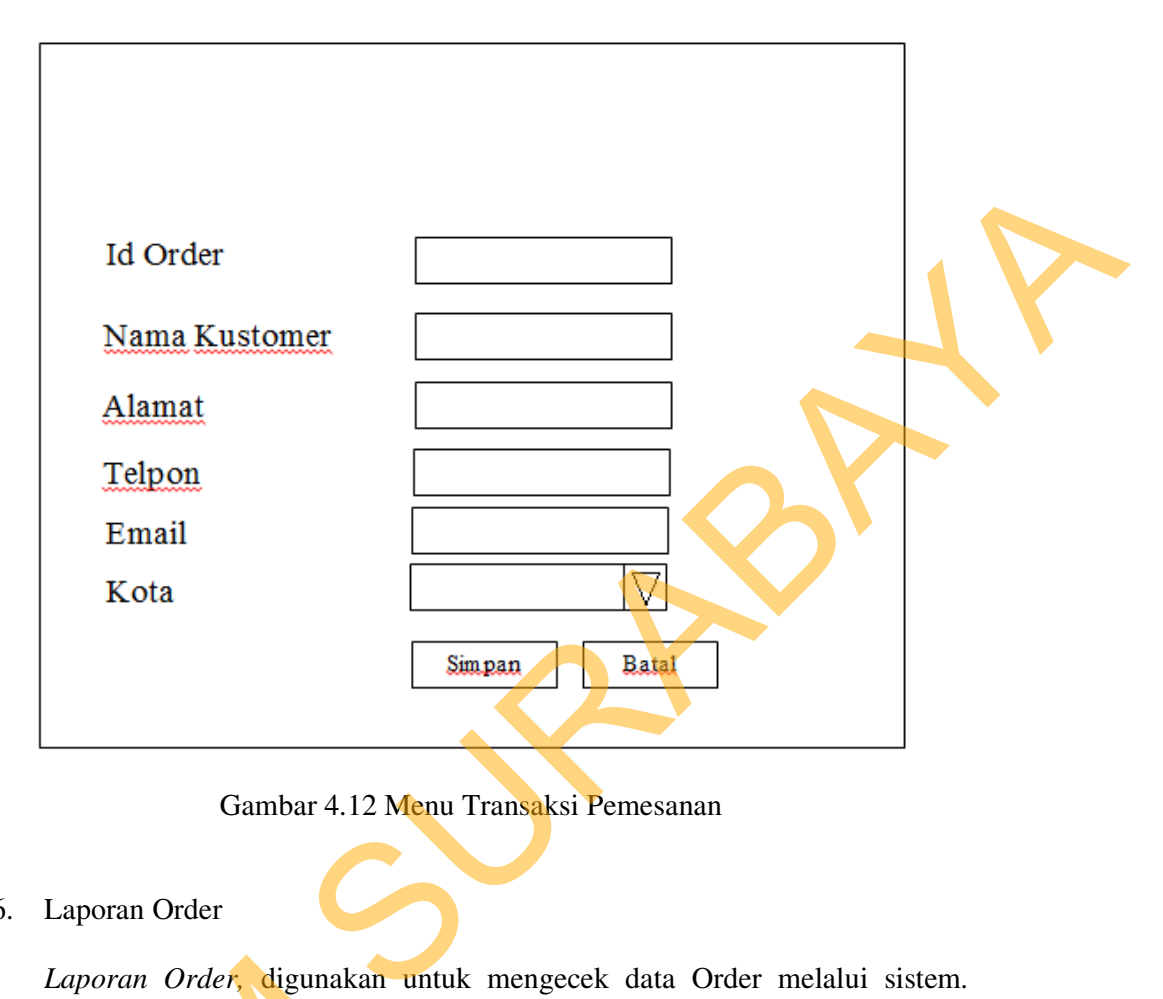

Gambar 4.12 Menu Transaksi Pemesanan

# 6. Laporan Order

*Laporan Order,* digunakan untuk mengecek data Order melalui sistem. Gambar adalah desain Output Pemesanan dari sistem informasi CV. Dewi Sri Wedding Malang. Rancangan untuk form Order ini terdiri dari:

- 1. Data Grid View terdiri dari *No Order, Nama Konsumen, TGL Order, Jam, Status dan Aksi* 
	- 2. *Button* terdiri dari *Detail*

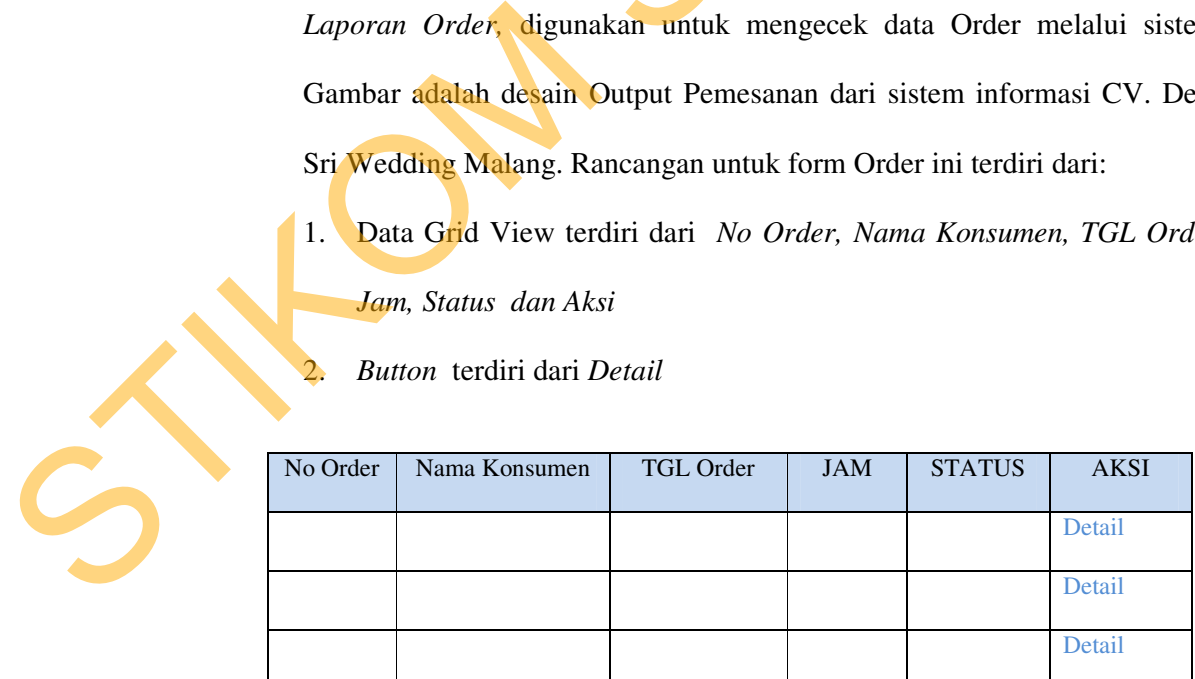

Gambar 4.13 Laporan Order

7. Laporan Detail Order

*Laporan Detail Order,* digunakan untuk melihat detail laporan order melalui sistem. Gambar adalah desain input Pemesanan dari sistem informasi CV. Dewi Sri Wedding Malang. Rancangan untuk form Laporan Detail Order ini terdiri dari:

1. Data Grid View terdiri dari *No Order,TGL & Jam Order,Status Order, Nama Produk, Berat, Jumlah, Harga satuan, Sub Total, Total, Ongkos Kiirim, Nama Pemesan, Alamat Pngiriman, No Telpon/ Hp dan Email*

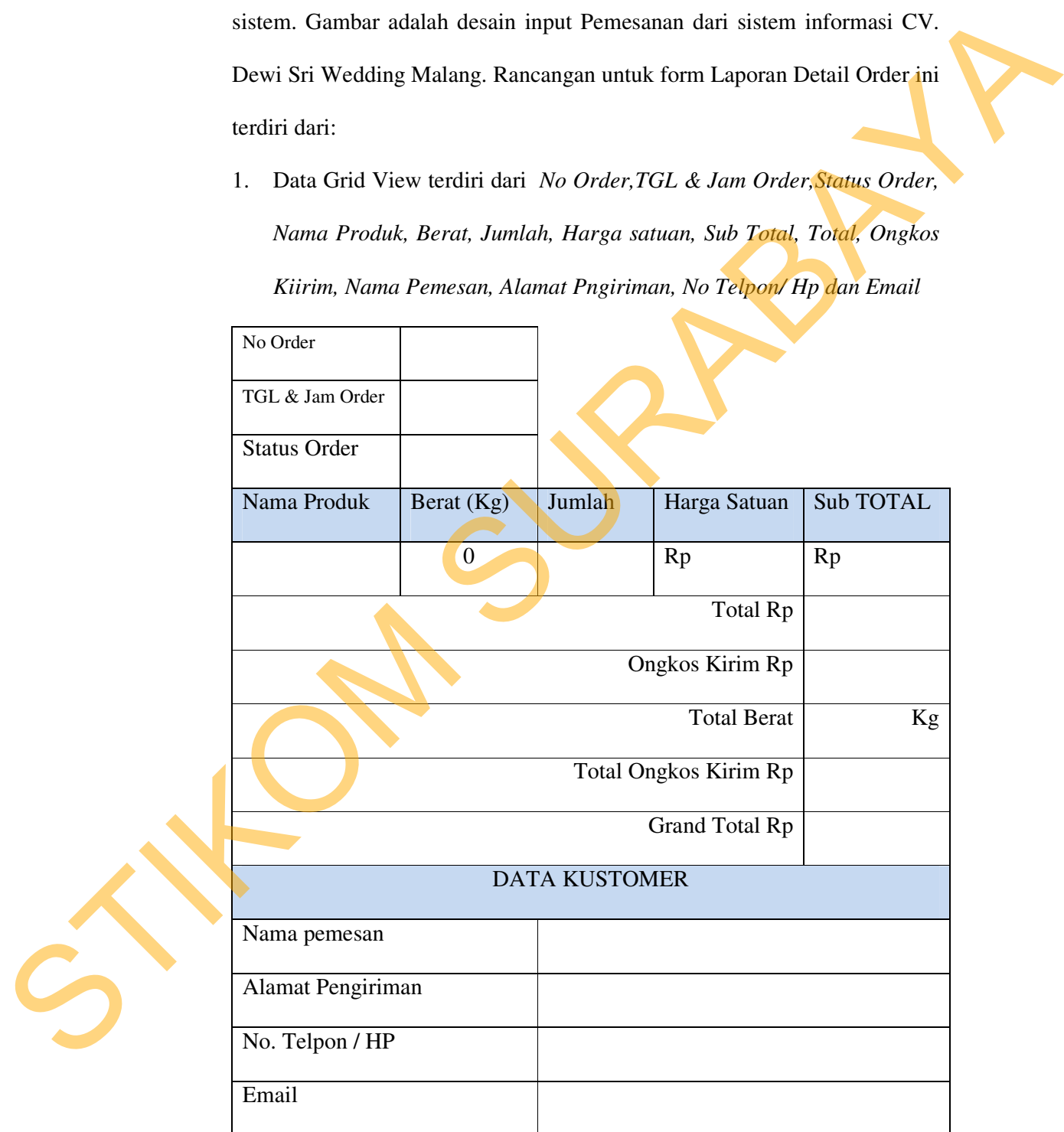

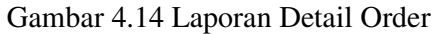

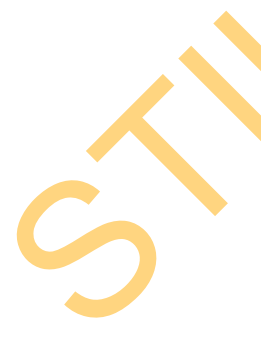

#### **4.3 Mengimplementasikan Sistem**

Mengimplementasikan sistem merupakan tahap pengujian dimana desain sistem dapat berjalan dengan baik. Implementasi dilakukan oleh satu orang yang mempunyai tugas, yaitu penganalisa sistem dan pendesain *input output*. Desain *Web* yang telah dibuat oleh pendesain input output cukup sesuai untuk mengimplementasikan sistem, sehingga tidak membutuhkan banyak perubahan. sistem dapat berjalan dengan baik. Implementasi dilakukan oleh satu orang yang<br>mempunyai tugas, yaitu pengunalisa sistem dan pendesain *input orang yang*<br>mempunyai tugas, yaitu pengunalisa sistem dapat orang *mempunyai tug* 

#### **4.3.1 Kebutuhan Sistem**

Pada tahap ini, dijelaskan mengenai implementasi dari perangkat lunak yang

harus dipersiapkan oleh pengguna.

Adapun perangkat lunak yang digunakan, yaitu:

- 1. Mozilla Firefox 6.0
- 2. Xampp 1.7.3
- 3. Adobe Dreamweaver CS5
- 4. Windows 7.

Untuk perangkat keras, dalm hal ini user menggunakan spesifikasi sebagai

berikut:

- 1. *Processor* Core 2 Duo 2.20 Ghz
- 2. *Memory* dengan RAM 4 GB
- 3. VGA Ati Radeon HD-4330 512 Mhz
- 4. Monitor VGA (1366x768)
- 5. Keyboard + mouse

## **4.3.2 Hasil Implementasi**

Implementasi yang dilakukan oleh penganalisa sistem dengan pendesain *input output* menghasilkan desain program.

#### **4.4 Melakukan Pembahasan Terhadap Hasil Implementasi Sistem**

Setelah melakukan perancangan sistem dan melakukan desain sistem maka tahapan selanjutnya adalah melakukan implementasi yang menghasilkan suatu program aplikasi dan mendapatkan hasil dari implementasi, dalam sub bab ini akan menjelaskan tentang hasil dari implementasi sistem.

## **4.4.1 Penjelasan Pemakaian**

Tahap ini merupakan langkah-langkah dari pemakaian aplikasi "Rancang Bangun Aplikasi Pemesanan Paket Pernikahan CV. Dewi Sri Berbasis Web". Berikut sub-sub pembahasan pemakaian:

1. Menu Login Form Admin

"Menu Login Form Admin" merupakan menu identifikasi pengguna dari program pada saat itu. Form login ini terdapat hanya satu user, yaitu maintenance sebagai admin. Menu Login dapat dilihat pada Gambar 4.15.

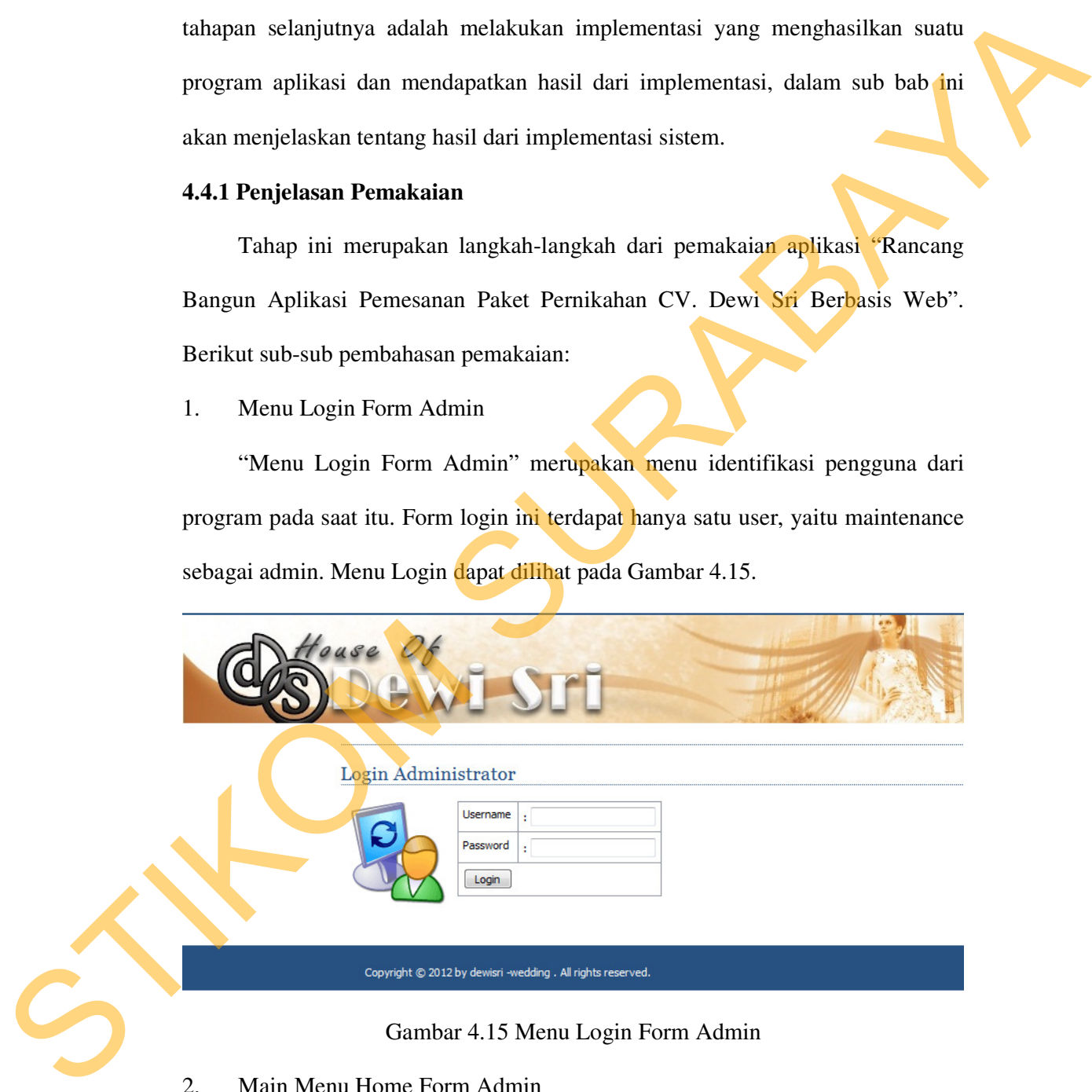

Gambar 4.15 Menu Login Form Admin

2. Main Menu Home Form Admin

"Main Menu Home Form Admin" terdiri dari beberapa menu, diantaranya adalah menu Home, Ganti Password, Manajemen Modul, Kategori Produk, Produk, Biaya Transportasi, Profil, Cara Pemesanan dan Logout. Menu Home dapat dilihat pada Gambar 4.16.

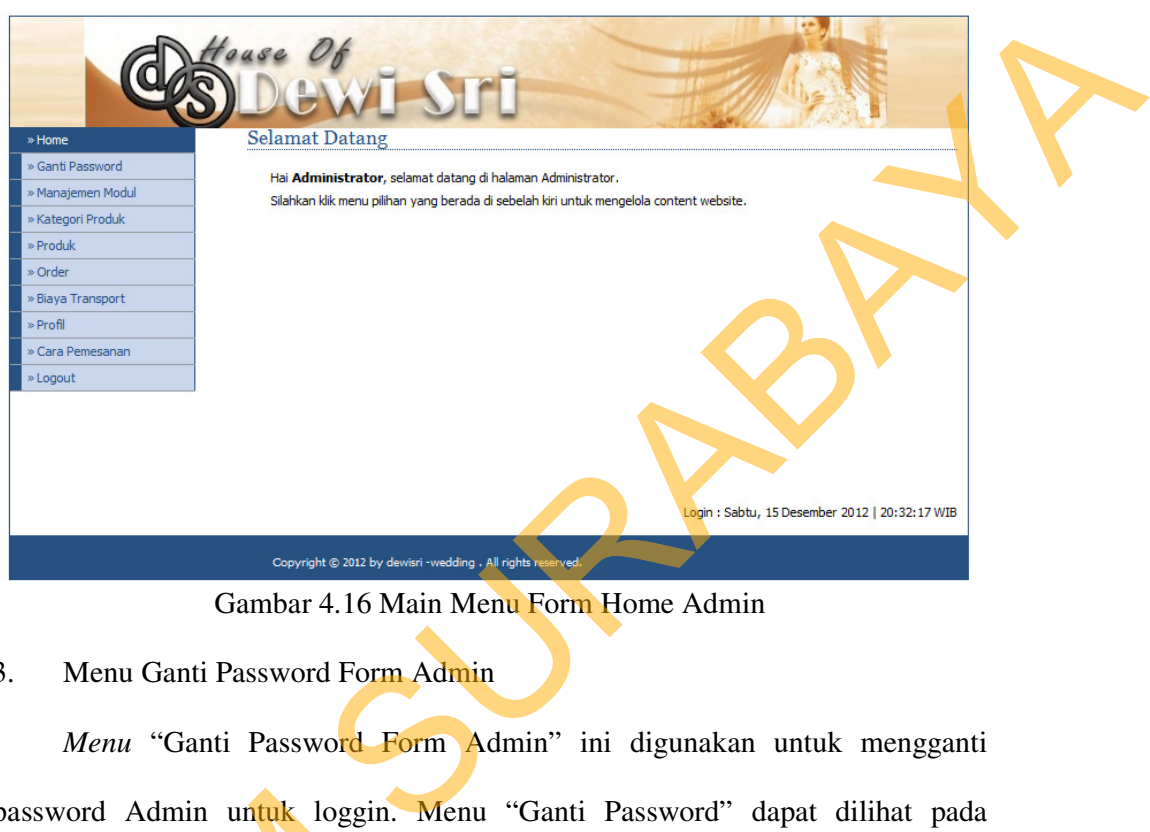

Gambar 4.16 Main Menu Form Home Admin

3. Menu Ganti Password Form Admin

*Menu* "Ganti Password Form Admin" ini digunakan untuk mengganti password Admin untuk loggin. Menu "Ganti Password" dapat dilihat pada Gambar 4.17.

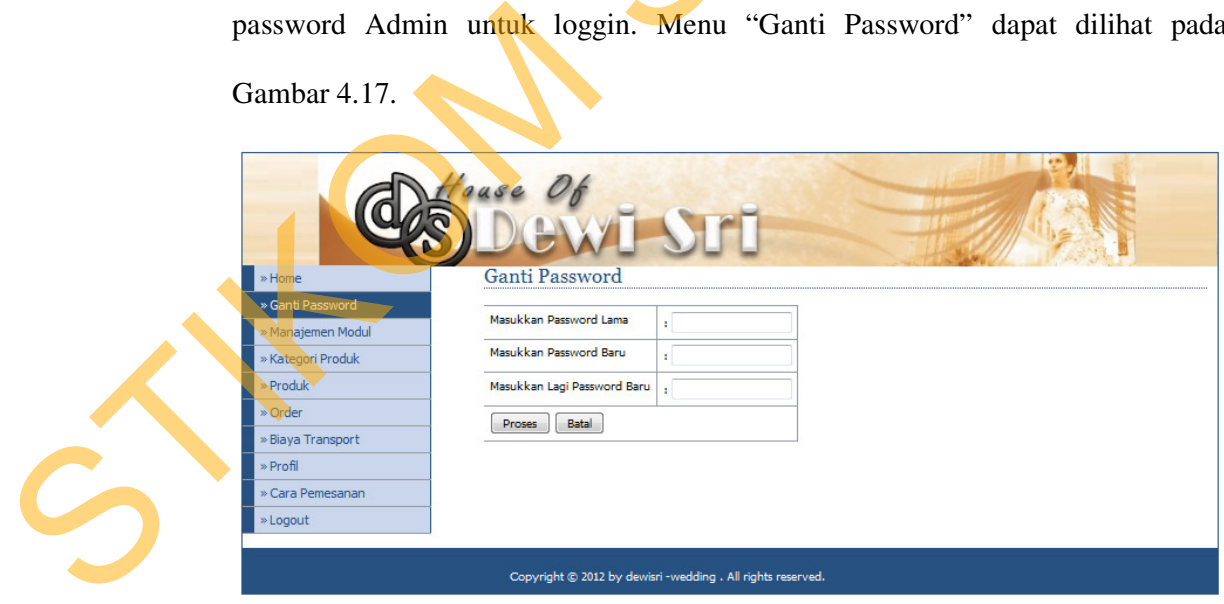

Gambar 4.17 Form Ganti Password form Admin

4. Menu Manajemen Modul form Admin

*Menu* "Manajemen Modul Form Admin" ini digunakan untuk mengkoneksikan modul-modul. *Menu* "Manajemen Modul" dapat dilihat pada Gambar 4.18.

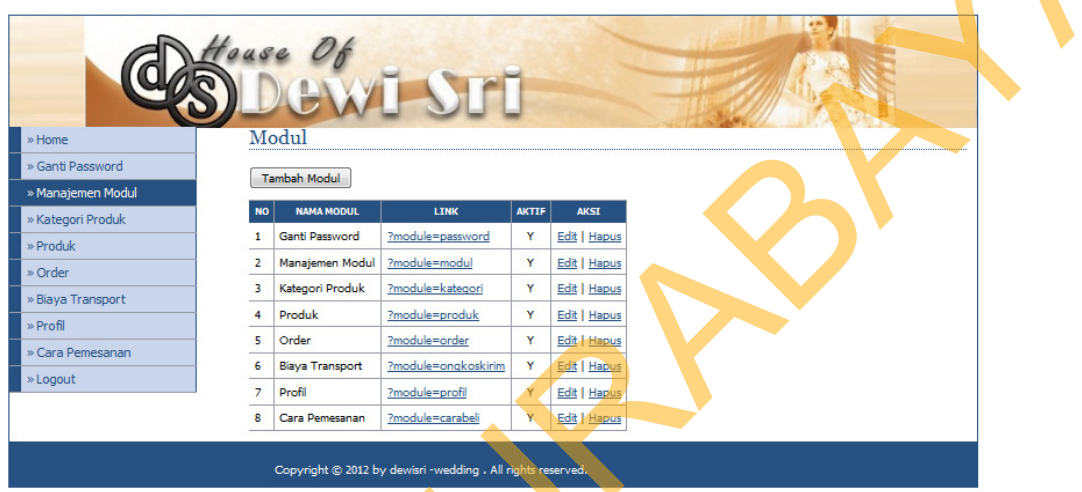

Gambar 4.18 Menu Manajemen Modul Form Admin

5. Menu Kategori Produk Form Admin

Menu "Kategori Produk Form Admin" digunakan untuk menambah Kategori Produk. Menu "Kategori Produk" dapat dilihat pada Gambar 4.19.

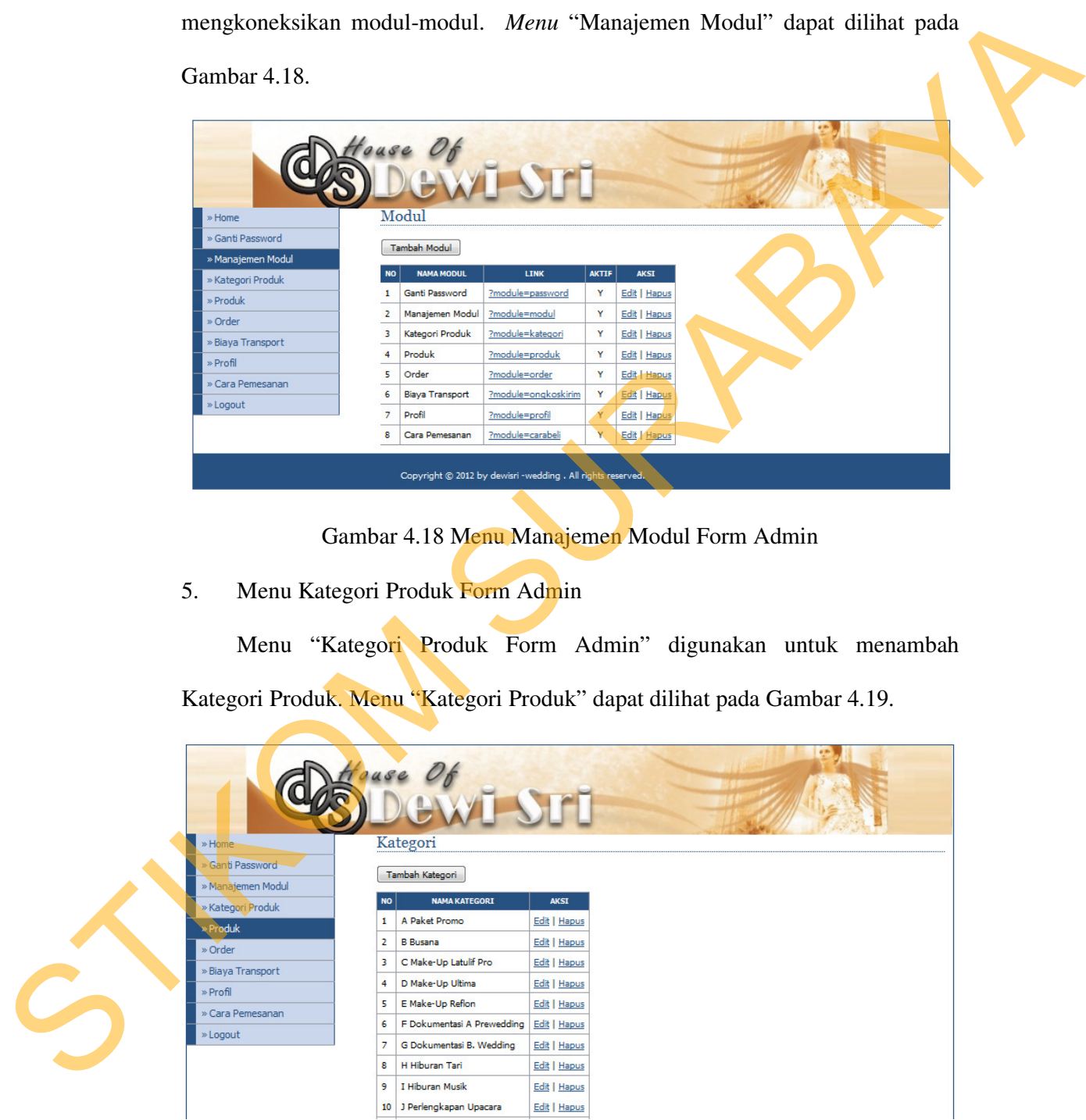

Gambar 4.19 Menu Kategori Produk Form Admin

#### 6. Menu Order Form Admin

Menu "Order Form Admin" digunakan untuk melihat siapa saja yang sdah melakukan order. Menu "Order Form Admin" dapat dilihat pada Gambar 4.20.

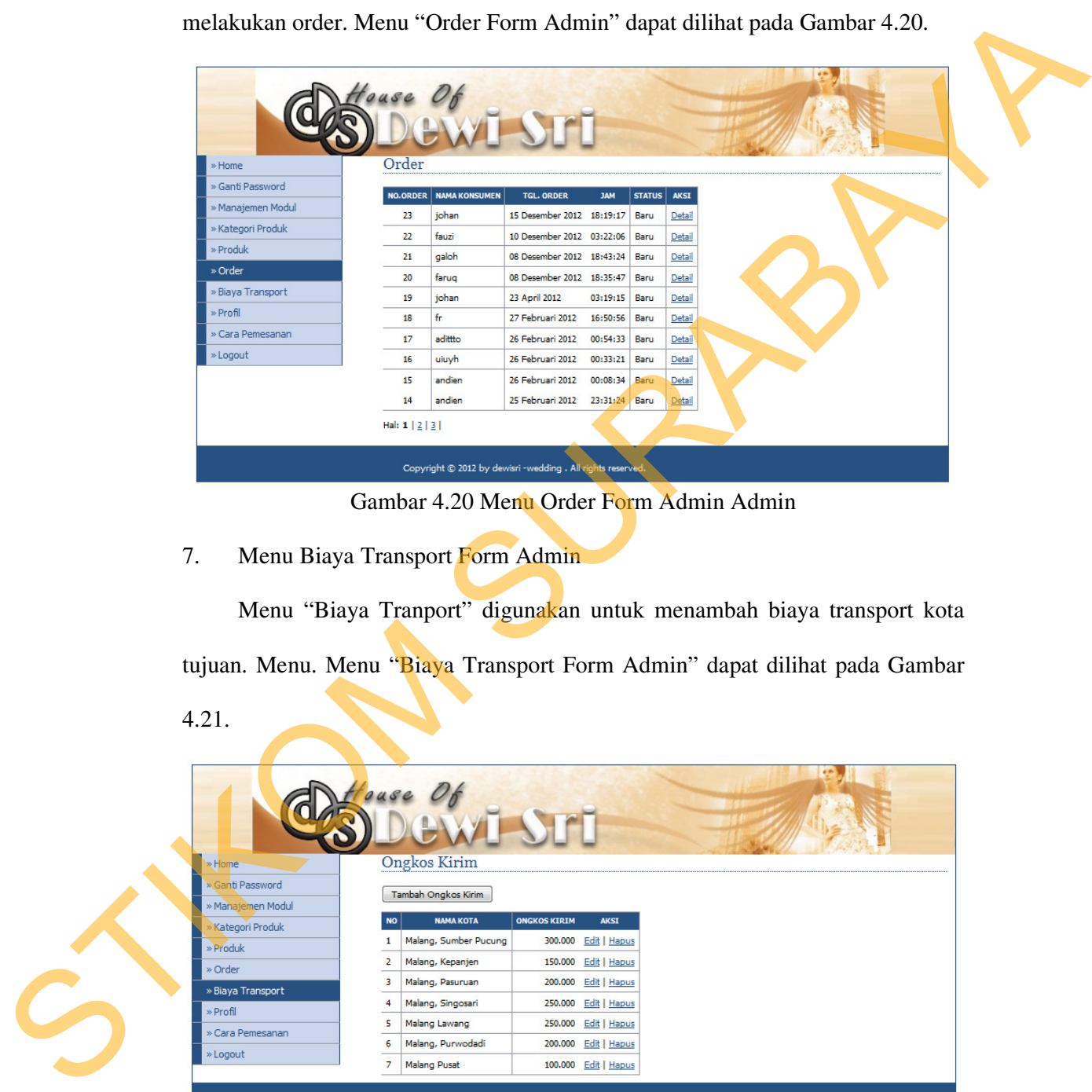

Gambar 4.20 Menu Order Form Admin Admin

7. Menu Biaya Transport Form Admin

Menu "Biaya Tranport" digunakan untuk menambah biaya transport kota tujuan. Menu. Menu "Biaya Transport Form Admin" dapat dilihat pada Gambar

4.21.

|  | » Home                                                      | <b>Ongkos Kirim</b> |                       |                     |                      |  |  |
|--|-------------------------------------------------------------|---------------------|-----------------------|---------------------|----------------------|--|--|
|  | » Ganti Password<br>» Manajemen Modul                       | Tambah Ongkos Kirim |                       |                     |                      |  |  |
|  | Kategori Produk                                             | <b>NO</b>           | <b>NAMA KOTA</b>      | <b>ONGKOS KIRIM</b> | <b>AKSI</b>          |  |  |
|  | » Produk                                                    |                     | Malang, Sumber Pucung |                     | 300.000 Edit   Hapus |  |  |
|  | » Order                                                     | 2                   | Malang, Kepanjen      |                     | 150.000 Edit   Hapus |  |  |
|  | » Biaya Transport                                           | 3                   | Malang, Pasuruan      |                     | 200.000 Edit   Hapus |  |  |
|  | » Profil                                                    | 4<br>5              | Malang, Singosari     |                     | 250.000 Edit   Hapus |  |  |
|  | » Cara Pemesanan                                            |                     | Malang Lawang         |                     | 250.000 Edit   Hapus |  |  |
|  | » Logout                                                    | 6                   | Malang, Purwodadi     |                     | 200.000 Edit   Hapus |  |  |
|  |                                                             | $\overline{ }$      | <b>Malang Pusat</b>   |                     | 100.000 Edit   Hapus |  |  |
|  | Copyright @ 2012 by dewisri -wedding . All rights reserved. |                     |                       |                     |                      |  |  |

Gambar 4.21 Menu Biaya Transport Form Admin

8. Menu Profil Form Admin

Menu "Profil Form Admin" digunakan untuk meng update data isi Profil.

Sebagaimana yang terlihat pada Gambar 4.22

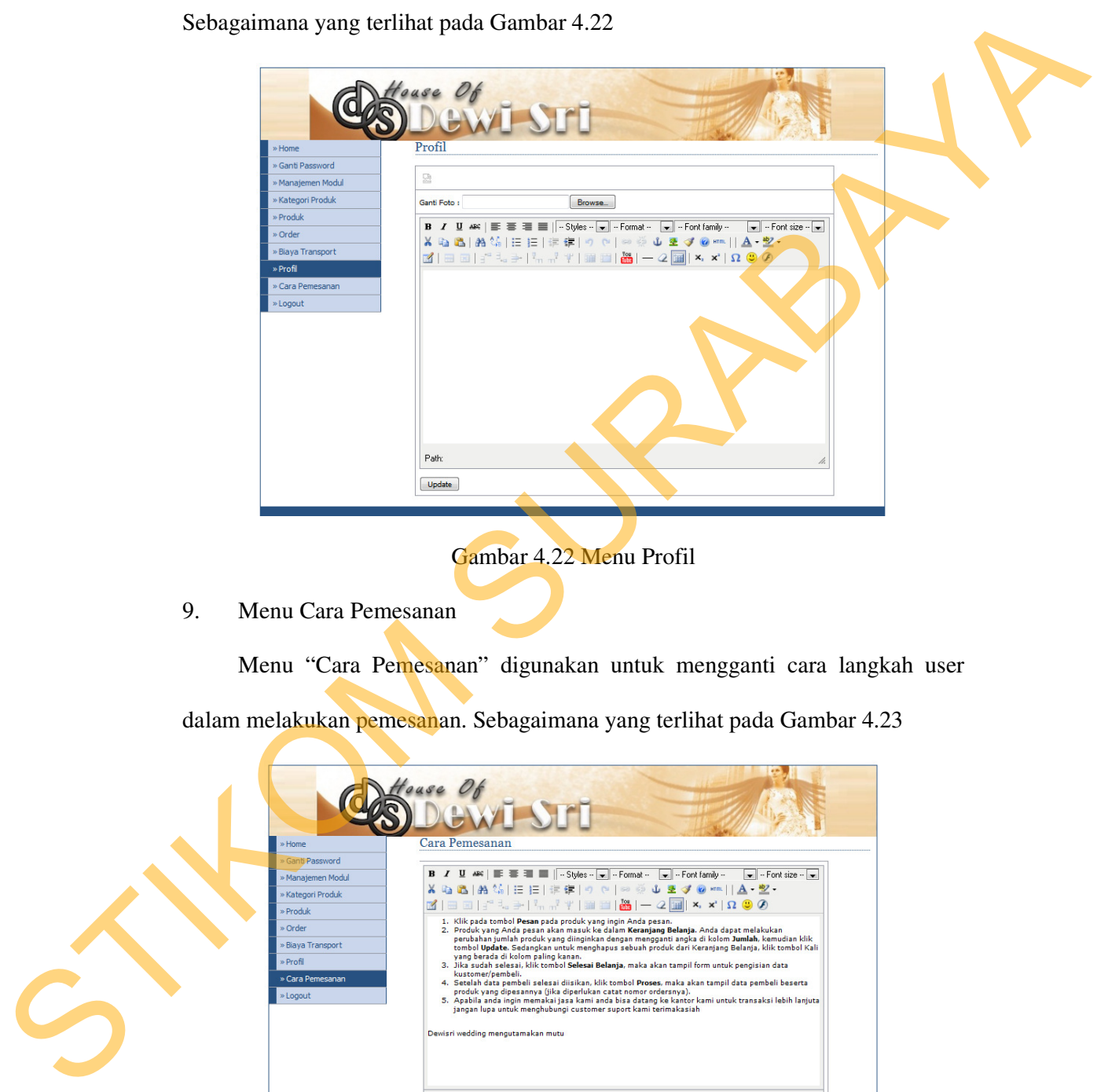

9. Menu Cara Pemesanan

Menu "Cara Pemesanan" digunakan untuk mengganti cara langkah user dalam melakukan pemesanan. Sebagaimana yang terlihat pada Gambar 4.23

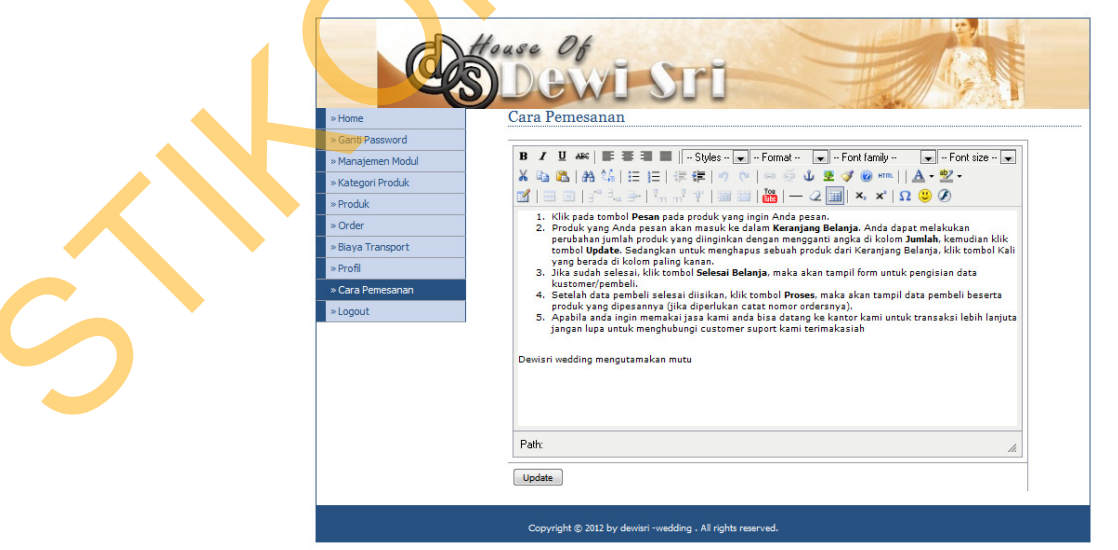

Gambar 4.23 Menu Cara Pemesanan

## 10. Menu Logout

Menu "Logout" digunakan untuk mengganti Password user. Sebagaimana yang terlihat pada Gambar 4.24

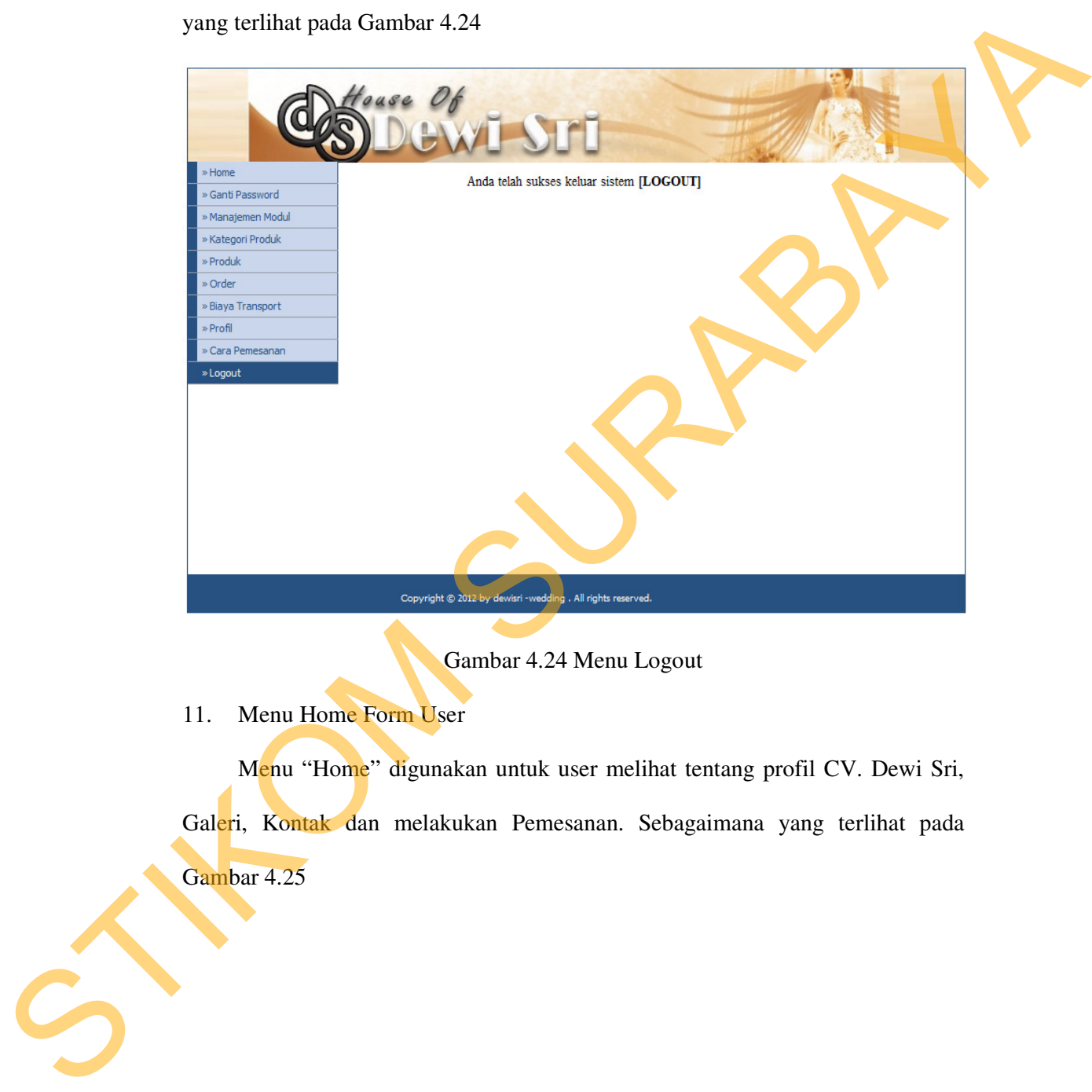

Gambar 4.24 Menu Logout

11. Menu Home Form User

Menu "Home" digunakan untuk user melihat tentang profil CV. Dewi Sri, Galeri, Kontak dan melakukan Pemesanan. Sebagaimana yang terlihat pada Gambar 4.25

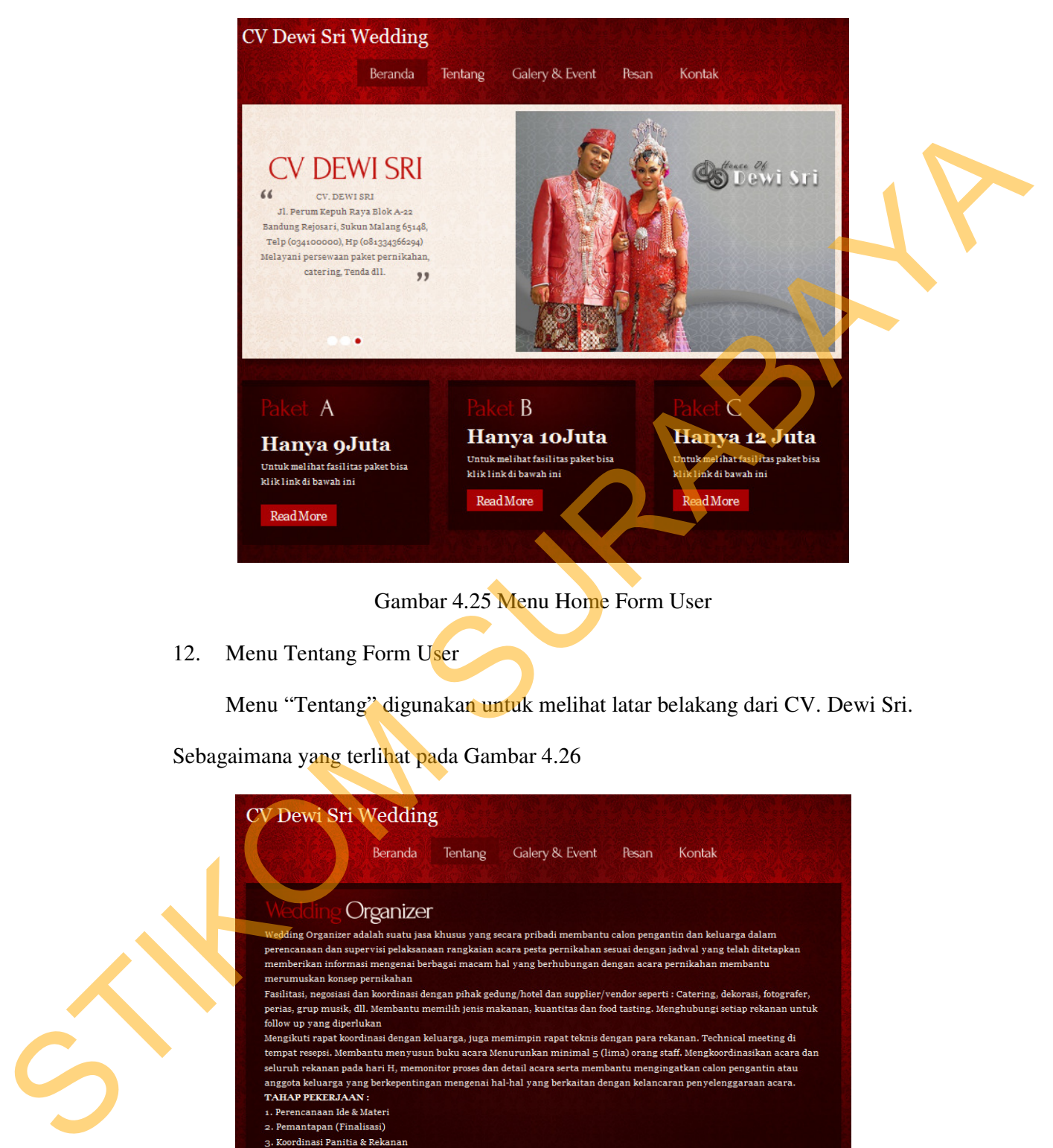

Gambar 4.25 Menu Home Form User

12. Menu Tentang Form User

Menu "Tentang" digunakan untuk melihat latar belakang dari CV. Dewi Sri.

Sebagaimana yang terlihat pada Gambar 4.26

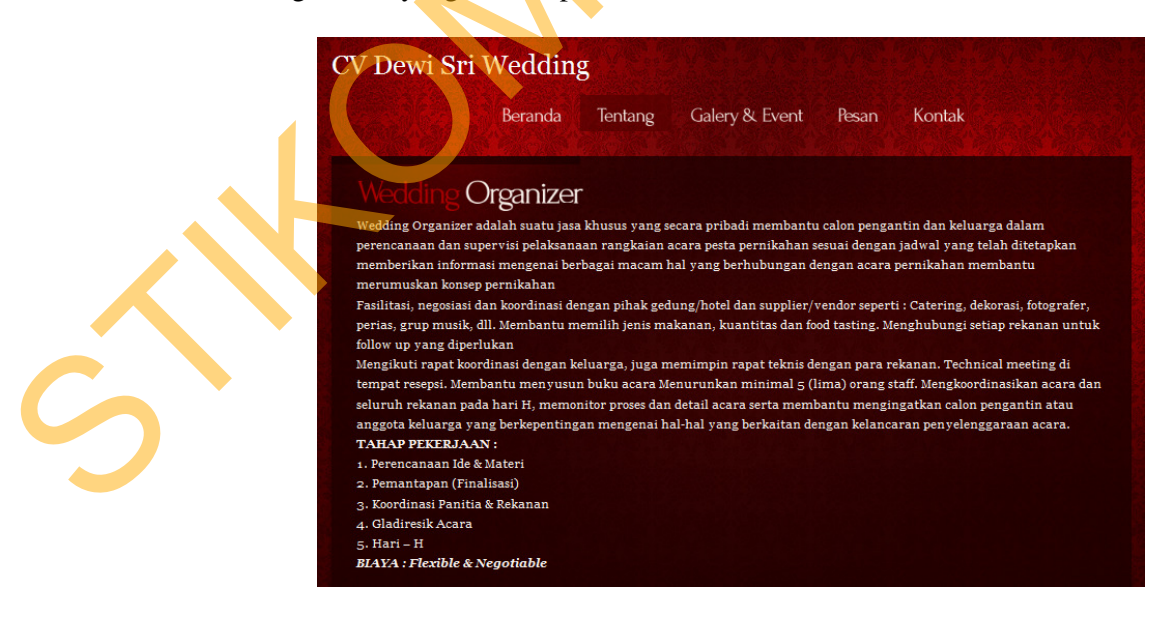

Gambar 4.26 Menu Tentang Form User

13. Menu Galeri dan Ivent Form User

Menu "Galeri dan Ivent" digunakan untuk melihat galeri kebaya, dan Ivent. Sebagaimana yang terlihat pada Gambar 4.27

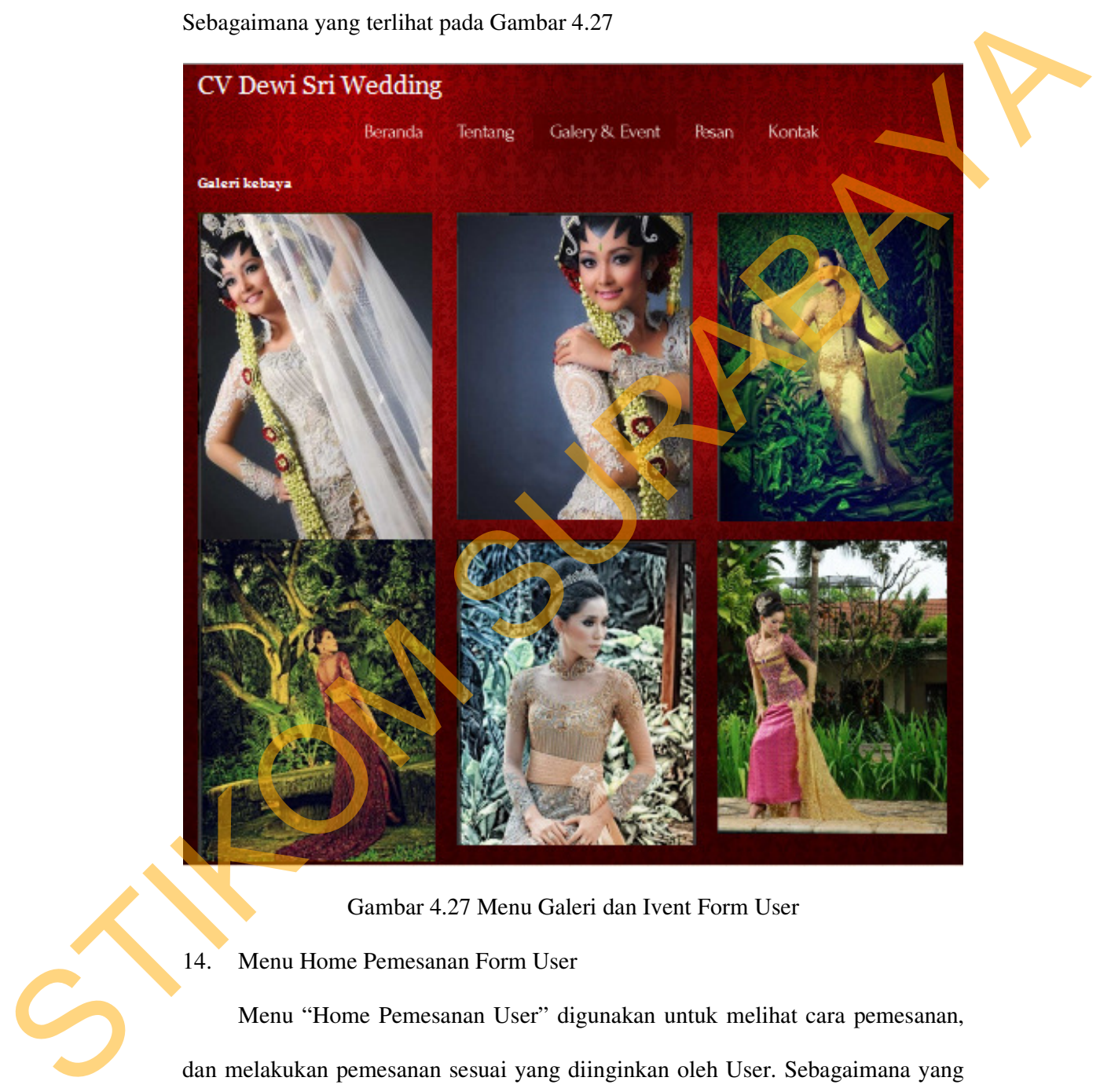

Gambar 4.27 Menu Galeri dan Ivent Form User

14. Menu Home Pemesanan Form User

Menu "Home Pemesanan User" digunakan untuk melihat cara pemesanan, dan melakukan pemesanan sesuai yang diinginkan oleh User. Sebagaimana yang terlihat pada Gambar 4.28

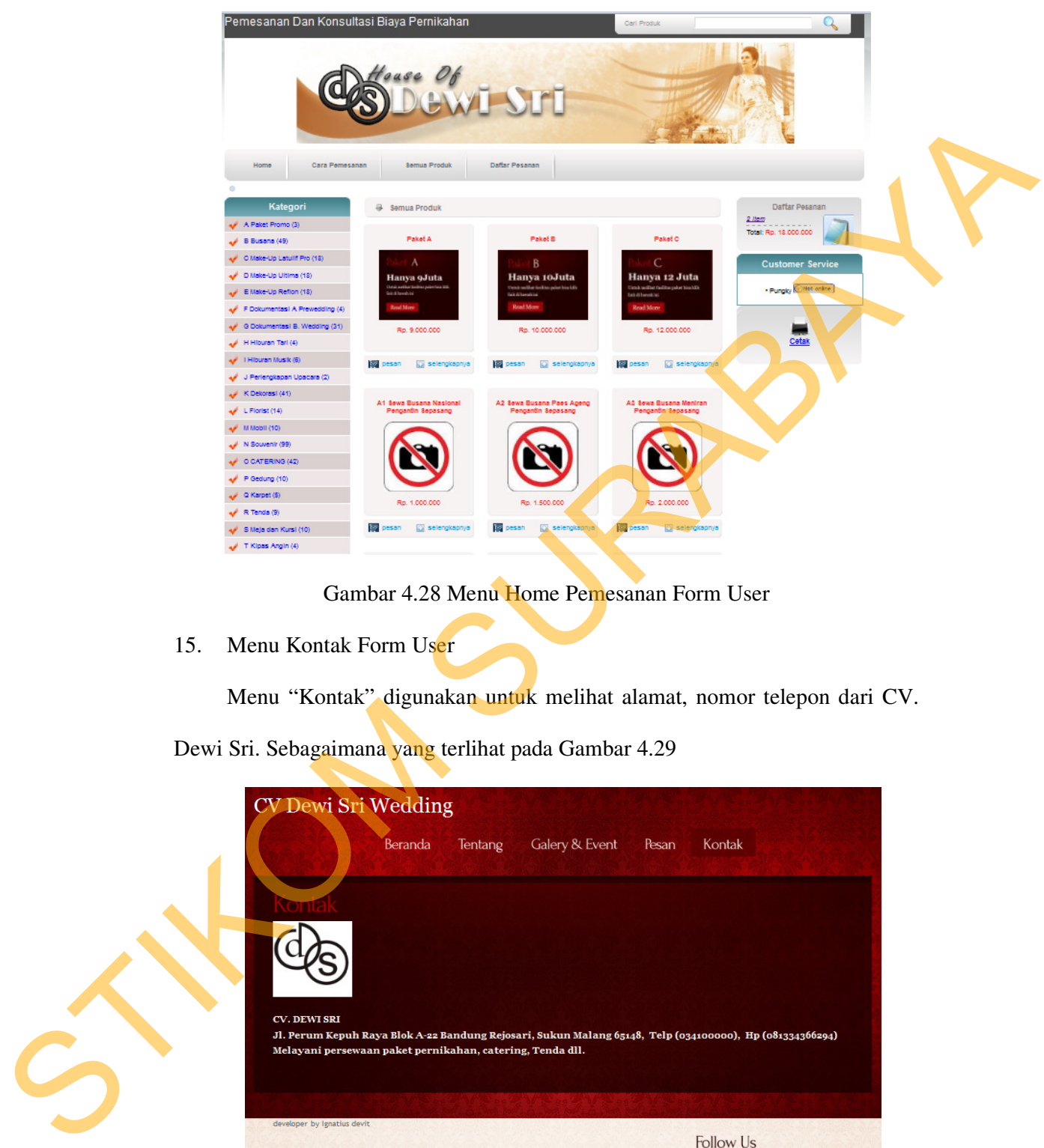

## Gambar 4.28 Menu Home Pemesanan Form User

15. Menu Kontak Form User

Menu "Kontak" digunakan untuk melihat alamat, nomor telepon dari CV.

Dewi Sri. Sebagaimana yang terlihat pada Gambar 4.29

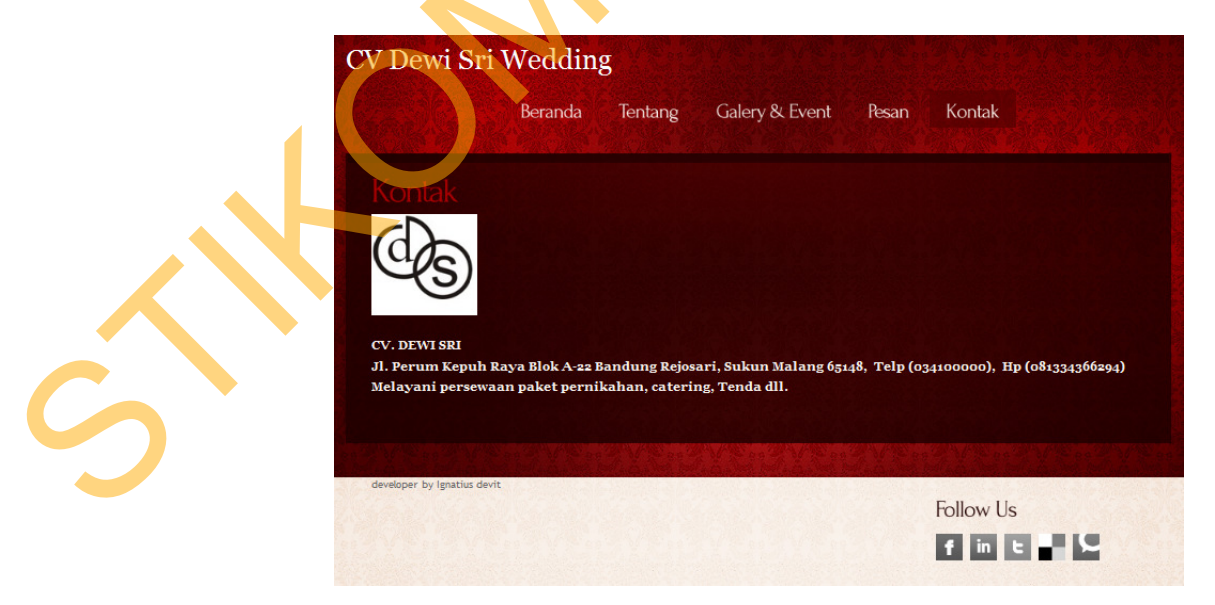

Gambar 4.29 Menu Kontak Form User

16. Menu Cara Pemesanan Form User

Menu "Cara Pemesanan" digunakan untuk melihat bagaimana langkah cara User dalam melakukan pemesanan. Sebagaimana yang terlihat pada Gambar 4.30

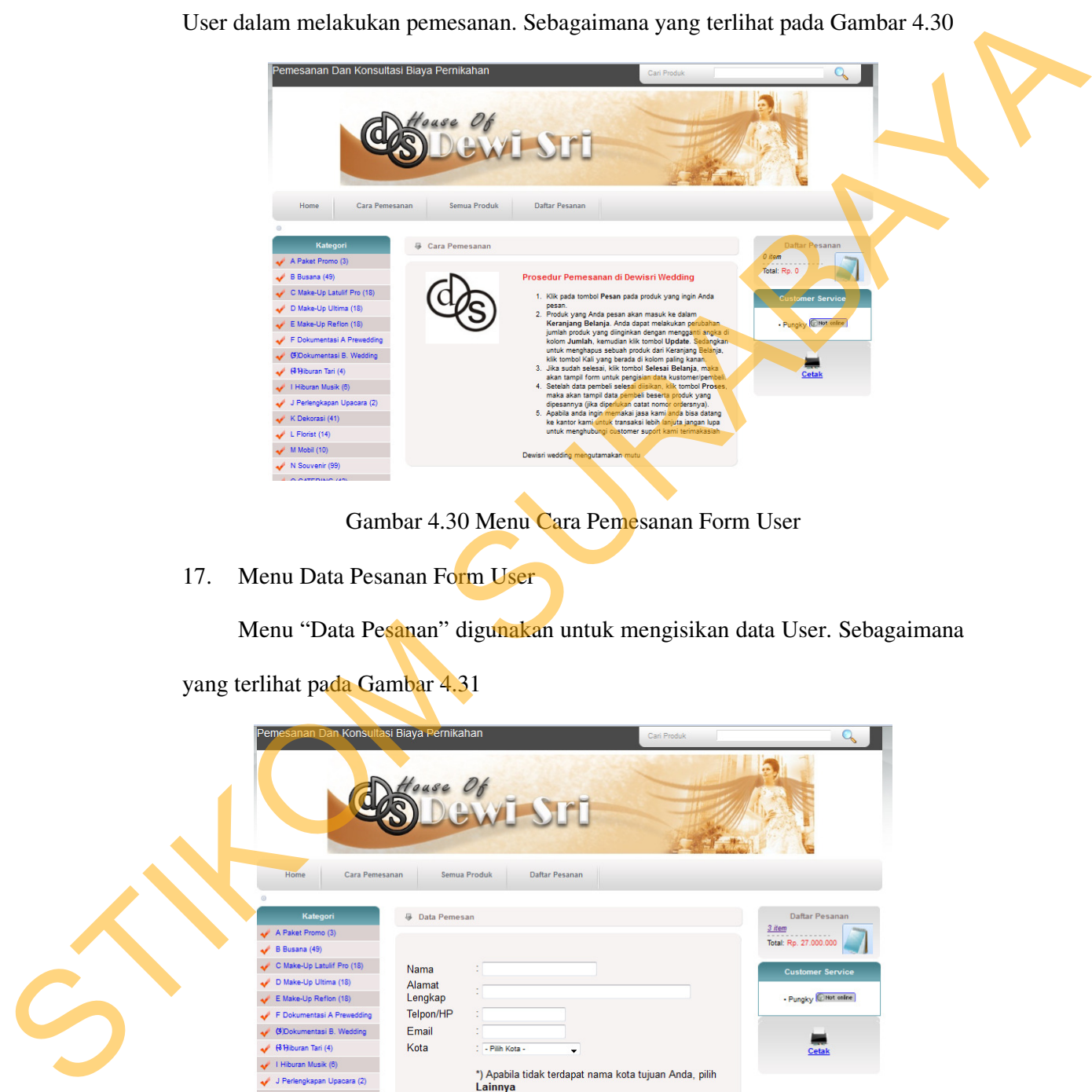

# Gambar 4.30 Menu Cara Pemesanan Form User

17. Menu Data Pesanan Form User

Menu "Data Pesanan" digunakan untuk mengisikan data User. Sebagaimana

yang terlihat pada Gambar 4.31

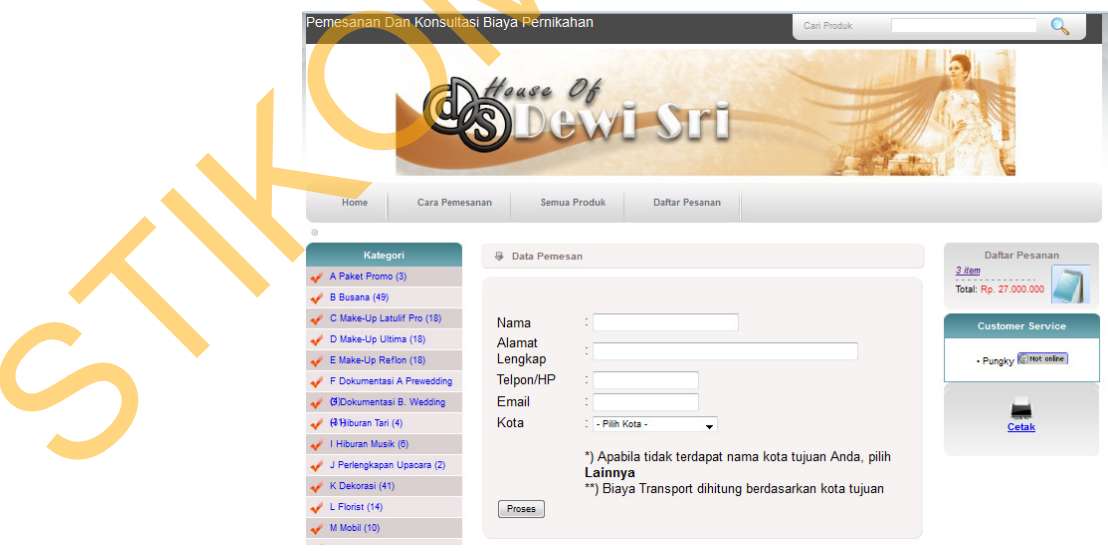

Gambar 4.31 Menu Data Pesanan Form User

18. Menu Proses Transaksi Selesai Form User

Menu "Proses Transaksi Selesai Form User" digunakan untuk User melihat bahwa proses transaksi selesai. Sebagaimana yang terlihat pada Gambar 4.32

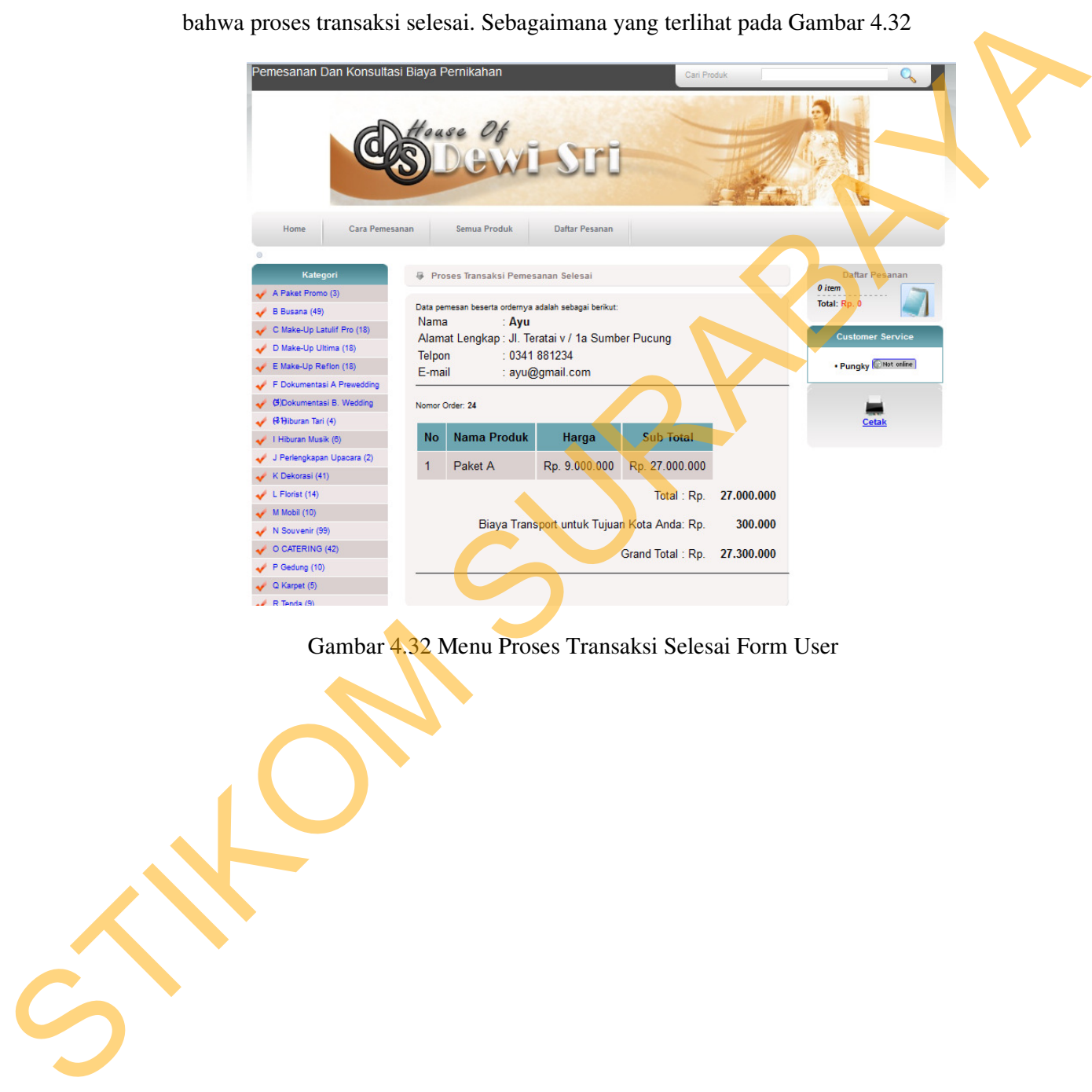

Gambar 4.32 Menu Proses Transaksi Selesai Form User